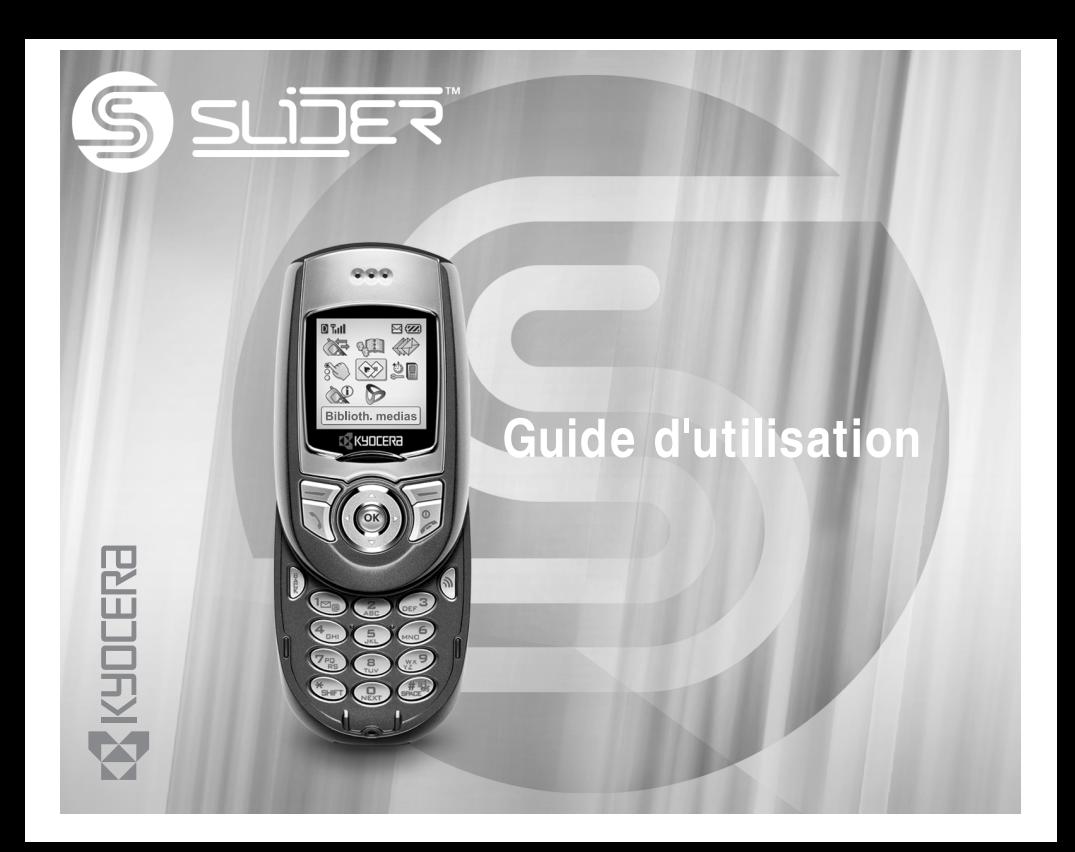

#### Guide d'utilisation du téléphone Slider

Le présent manuel explique le fonctionnement du modèle de production du téléphone Kyocera SE47. Des modifications ont pu être apportées au logiciel après l'impression de ce manuel. Kyocera se réserve le droit de modifier, sans préavis, les spécifications techniques et les caractéristiques des produits. Les produits et appareils décrits dans ce document sont fabriqués sous licence de QUALCOMM Incorporated en vertu d'un ou de plusieurs des brevets américains ci-dessous :

4,901,308 5,099,307 5,099,307 5,101,500,501,500,500,501 5,101,501 5,103,459

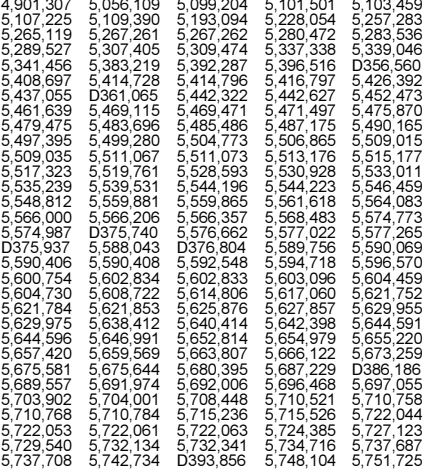

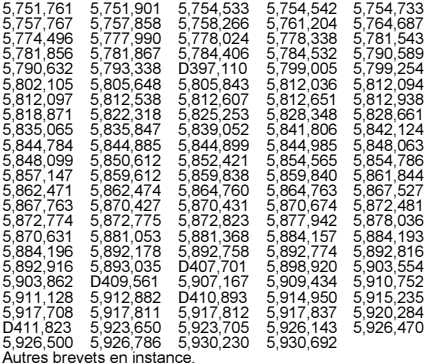

Kyocera est une marque de commerce déposée de Kyocera Corporation. Doodler et Race 21 sont des marques de commerce de Kyocera Wireless Corp. QUALCOMM est une marque de commerce déposée et BREW ainsi que BREW Shop sont des marques de commerces déposées de QUALCOMM Incorporated. Tetris est une marque de commerce déposée de Elorg Company LLC. Openwave est une marque de commerce de Openwave Systems Incorporated. eZiText est une marque de commerce déposée de Zi Corporation. Toutes les autres marques de commerce appartiennent à leurs propriétaires respectifs.

Copyright © 2003 Kyocera Wireless Corp. Tous droits réservés. Ringer Tones Copyright © 2000-2002 Kyocera Wireless Corp.

82-K5427-1FR, Rev. 003

#### Avis de la FCC/IC

Cet appareil est conforme à la section 15 du règlement de la FCC. Son fonctionnement est soumis aux deux conditions suivantes : 1) Cet appareil ne doit pas produire d'interférences nuisibles et 2) cet appareil doit accepter toutes les interférences reçues, y compris celles pouvant entraîner un fonctionnement indésirable.

Conformément aux directives sur l'exposition aux radiofréquences de la FCC, si vous portez un combiné sur vous, vous devez utiliser l'étui TXLCC10049 de Kyocera Wireless Corp. (KWC). L'utilisation d'autres accessoires peut ne pas être conforme aux directives sur l'exposition aux radiofréquences de la FCC.

#### CE MODÈLE DE TÉLÉPHONE EST CONFORME AUX EXIGENCES DU GOUVERNEMENT EN MATIÈRE D'EXPOSITION AUX ONDES RADIO.

Votre téléphone sans fil est un émetteur-récepteur radio. Il a été conçu et fabriqué de façon à ne pas dépasser les limites d'émission établies par la Commission fédérale des communications du gouvernement des États-Unis (FCC) pour l'exposition aux radiofréquences (RF). Ces limites font partie de directives complètes. Ces limites définissent le niveau d'énergie RF autorisé pour le public. Elles sont fondées sur des normes développées par des organismes scientifiques indépendants grâce à des évaluations périodiques et approfondies d'études scientifiques. Ces normes incluent une importante marge de sécurité prévue pour assurer la sécurité de toute personne, quels que soient son âge et son état de santé. La norme d'exposition relative aux téléphones mobiles sans fil utilise une unité de mesure appelée taux d'absorption spécifique ou SAR (Specific Absorption Rate). La valeur limite du SAR établie par la FCC est de 1,6 W/kg.\* Pour les tests du SAR, les positions de

fonctionnement standard spécifiées par la FCC sont utilisées et le téléphone émet à son plus haut niveau de puissance homologué dans toutes les bandes de fréquences testées.

Bien que le SAR soit déterminé au plus haut niveau de puissance homologué, le niveau réel du SAR du téléphone en fonctionnement peut être bien inférieur à la valeur maximale. En effet, le téléphone a été conçu pour fonctionner à plusieurs niveaux de puissance de façon à ne pas utiliser plus d'énergie que nécessaire pour atteindre le réseau. En général, plus le téléphone est proche d'une antenne de station de base sans fil, plus la puissance émise est faible.

Avant la mise en vente d'un modèle de téléphone au public, il faut le faire tester et homologuer auprès de la FCC pour vérifier qu'il ne dépasse pas la limite établie par l'exigence d'exposition non dangereuse adoptée par le gouvernement. Les tests sont effectués dans les positions et aux endroits (par exemple à l'oreille et porté par l'utilisateur) requis par la FCC pour chaque modèle. Les valeurs de SAR les plus élevées pour ce modèle sont : mode AMCR (partie 22)-tête : 1,22 W/kg, porté par l'utilisateur : 0,56 W/kg avec l'étui KWC TXLCC10049; mode AMCR/SCP (partie 24)-tête : 0.71 W/kg, porté par l'utilisateur : 0,57 W/kg avec l'étui KWC TXLCC10049. (Les mesures lorsque le téléphone est porté par l'utilisateur diffèrent d'un modèle de téléphone à l'autre, selon les accessoires disponibles et les exigences de la FCC). Les valeurs de SAR fournies ci-dessus pour le port par l'utilisateur ont été obtenues à l'aide de l'étui TXLCC10049 approuvé et fourni par Kyocera Wireless Corp. (KWC). Bien qu'il puisse exister des différences entre les niveaux de SAR des différents téléphones et dans diverses positions, ils sont tous conformes aux exigences gouvernementales relatives à l'exposition non dangereuse.

La FCC a accordé une autorisation d'équipement pour ce modèle de téléphone. Tous les niveaux de SAR mesurés ont été jugés conformes aux directives d'émission RF de la FCC. Les valeurs de SAR de ce modèle de téléphone sont archivées par la FCC. Elles peuvent être consultées sous la section Display Grant du site http://www.fcc.gov/oet/fccid après avoir recherché le numéro d'identification FCC OVFKWC-SE47. D'autres informations sur le SAR sont disponibles sur le site Web de la CTIA (Cellular Telecommunications and Internet Association) à l'adresse http://www.wow-com.com.

\* Aux États-Unis et au Canada, la valeur limite de SAR pour les téléphones mobiles utilisés par le public est de 1,6 watts/kg (W/kg), moyenne établie sur un gramme de tissu. La norme prévoit une importante marge de sécurité pour offrir une protection supplémentaire aux utilisateurs et pour tenir compte de toute variation de mesure.

#### Mise en garde

L'utilisateur est prévenu que tout changement ou toute modification non expressément approuvé par l'organisme responsable de la conformité risque d'annuler la garantie du matériel et son droit d'utilisation du téléphone.

#### Optimisez les performances de votre téléphone

Utilisez les consignes de la [page](#page-9-0) 2pour optimiser les performances et la durée d'utilisation de votre téléphone et de sa pile.

#### Coussins gonflables de sécurité

Si votre véhicule possède un coussin gonflable de sécurité, NE POSEZ PAS d'équipement téléphonique fixe ou portatif ou tout autre objet sur le coussin ou dans sa zone de déploiement. Si l'équipement est mal installé, les passagers et vous-même risquez de graves blessures.

#### Appareils médicaux

Stimulateurs cardiaques—Avertissement aux personnes portant un stimulateur cardiaque : il a été démontré que les téléphones sans fil 'sous tension' interfèrent avec les stimulateurs cardiaques. Le téléphone doit être maintenu à une distance d'au moins quinze (15) centimètres du stimulateur cardiaque pour réduire les risques. La Health Industry Manufacturers Association et l'ensemble des chercheurs en technologie sans fil vous recommandent de suivre les instructions suivantes afin de réduire au minimum les risques d'interférences.

- Assurez-vous que le téléphone, lorsqu'il est allumé, soit toujours éloigné d'au moins 15 cm de votre stimulateur cardiaque (pacemaker).
- Ne portez pas votre téléphone à proximité de votre cœur.
- Utilisez l'oreille du côté opposé à celui du stimulateur cardiaque.
- Si vous soupçonnez le moindre problème d'interférences, éteignez immédiatement votre téléphone.

Appareils pour malentendants—Certains téléphones portables sans fil peuvent gêner le fonctionnement des appareils pour malentendants. Si cela se produit, il est souhaitable de consulter votre fournisseur de services ou de téléphoner au service à la clientèle afin d'explorer d'autres solutions.

Autres appareils médicaux—Si vous utilisez un autre appareil médical, consultez son fabricant afin de déterminer s'il est suffisamment protégé contre l'énergie RF externe. Votre médecin peut être en mesure de vous aider à obtenir cette information.

Dans les établissements de santé—Lorsque cela vous est demandé, mettez votre téléphone hors tension dans les établissements de santé. Certains hôpitaux et autres établissements de santé utilisent des équipements sensibles à l'énergie RF externe.

#### Zones potentiellement dangereuses

Avis placardés—Mettez votre téléphone hors tension quand des avis placardés vous demandent de le faire. Aéronef—La réglementation de la FCC interdit l'utilisation d'un téléphone dans un avion en vol. Éteignez votre téléphone ou activez le mode Avion (page 10) avant d'embarquer.

Véhicules—Dans les véhicules motorisés, les signaux RF peuvent perturber les systèmes électroniques mal installés ou insuffisamment protégés. Consultez le fabricant de l'appareil afin de déterminer s'il est suffisamment protégé contre l'énergie RF externe.

Zones de dynamitage—Mettez votre téléphone hors tension lorsque des opérations de dynamitage sont en cours. Respectez les interdictions et toute réglementation.

Atmosphères potentiellement explosives—Mettez votre téléphone hors tension lorsque vous êtes dans une zone à atmosphère potentiellement explosive. Respectez tous les signaux et toutes les instructions. Dans ces zones, des étincelles peuvent provoquer une explosion ou un incendie entraînant des blessures corporelles ou la mort.

Les zones à atmosphère potentiellement explosive sont souvent, mais pas toujours, clairement signalées. Elles comprennent, entre autres :

- les zones de ravitaillement en carburant telles que les stations-service;
- les espaces sous les ponts de bateaux;
- les installations de transvasement ou d'entreposage de carburant ou de produits chimiques;
- les véhicules utilisant du gaz de pétrole liquéfié tel que le propane ou le butane;
- les zones dans lesquelles l'air contient des produits chimiques ou des particules telles que des grains, des poussières ou des poudres métalliques;
- toute autre zone dans laquelle il vous serait normalement conseillé d'arrêter le moteur de votre véhicule.

#### Utilisez avec soin

N'utilisez qu'en position normale (à l'oreille). Évitez de laisser tomber le téléphone, de le cogner, de le tordre ou de vous asseoir dessus.

#### Gardez le téléphone au sec

Si le téléphone est mouillé, mettez-le immédiatement hors tension et contactez votre dépositaire. Il est possible que les dommages dus à l'eau ne soient pas couverts par la garantie.

#### Réinitialisation du téléphone

Si l'écran semble figé et que le clavier ne réagit plus quand vous appuyez sur des touches, réinitialisez le téléphone en enlevant et en replaçant la pile (voir la [page 1](#page-8-0)). Si le problème persiste, retournez le téléphone au revendeur pour le faire réparer.

#### **Accessoires**

Utilisez exclusivement les accessoires de Kyocera Wireless Corp. avec vos téléphones Kyocera Wireless Corp. L'utilisation d'accessoires non homologués peut s'avérer dangereuse et peut annuler la garantie de votre téléphone si ces accessoires endommagent le téléphone ou le rendent défectueux.

Pour acheter en ligne un ensemble mains libres ou d'autres accessoires de téléphone, visitez le site www.kyocera-wireless.com/store.

Pour commander par téléphone, composez le (800) 349-4188 (États-Unis uniquement) ou le (858) 882-1410.

#### Énergie RF (radiofréquence)

Votre téléphone est un émetteur-récepteur radio. Lorsqu'il est sous tension, il recoit et émet de l'énergie RF. Le niveau de puissance du signal RF est contrôlé par le réseau de votre fournisseur de services. Il peut varier de -50 à +28 dBm.

En août 1996, la Commission fédérale des communications des États-Unis (FCC) a adopté des directives sur l'exposition aux radiofréquences comportant des niveaux de sécurité pour les téléphones portatifs sans fil. Ces directives sont conformes aux normes de sécurité précédemment établies par les organismes de normalisation internationaux et américains dans les rapports suivants :

- ANSI C95.1 (American National Standards Institute, 1992)
- Rapport NCRP 86 (National Council on Radiation Protection and Measurements, 1986)
- ICNIRP (Commission internationale de protection contre les rayonnements non ionisants, 1996)

Votre téléphone est conforme aux normes établies dans ces rapports et dans les directives de la FCC.

#### Mandats E911

Lorsque le service est disponible, ce combiné est conforme aux Mandats E911 - Phase I et II émis par la FCC.

#### Spécifications de la pile et du chargeur

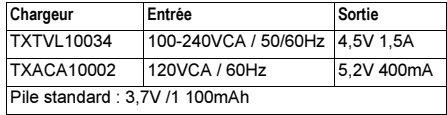

#### Assistance à la clientèle

Le service d'assistance à la clientèle de votre fournisseur de services peut être joint directement de votre téléphone lorsque vous composez un numéro tel que \*611 (consultez votre fournisseur de services). Ce service peut répondre aux questions concernant le téléphone, la facture téléphonique, la zone de couverture d'appel et les fonctions spéciales telles que le renvoi d'appels et les messages vocaux.

Si vous avez des questions à propos des fonctions du téléphone, consultez les documents d'accompagnement du téléphone ou visitez le www.kyocera-wireless.com. Si vous avez d'autres questions, vous pouvez contacter le centre de service à la clientèle de Kyocera Wireless Corp. de l'une ou l'autre des façons suivantes :

Site Web: www.kyocera-wireless.com

• Courriel : phone-help@kyocera-wireless.com Avant de demander de l'aide, veuillez essayer de reproduire et d'isoler le problème. Lorsque vous téléphonez au centre de service à la clientèle, soyez prêt à fournir les renseignements suivants :

- Le nom de votre fournisseur de services.
- Le message d'erreur ou le problème qui s'est présenté.
- Les étapes suivies pour reproduire le problème.
- Le numéro de série électronique du téléphone (NSE). Pour trouver le NSE :
	- a. Retirez la pile.
	- b. Repérez l'étiquette blanche à l'arrière du téléphone. Le NSE de 11 chiffres de votre téléphone commence par "D" et apparaît sur l'étiquette.

#### Service après-vente agréé

Si le problème de votre téléphone persiste, retournez-le avec tous les accessoires et l'emballage au revendeur pour le faire réparer.

#### Devenez évaluateur de produit

Pour participer aux essais et à l'évaluation des produits de Kyocera Wireless Corp., notamment les téléphones cellulaires et SCP, visitez le site beta.kyocera-wireless.com.

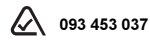

#### Kyocera Wireless Corp.

10300 Campus Point Drive, San Diego, CA 92121 États-Unis d'Amérique Visitez notre site www.kyocera-wireless.com Pour acheter des accessoires de téléphone, visitez le site www.kyocera-wireless.com/store

# TABLE DES MATIÈRES

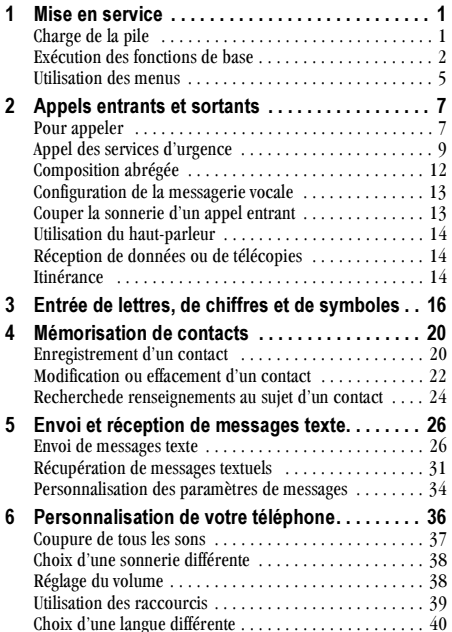

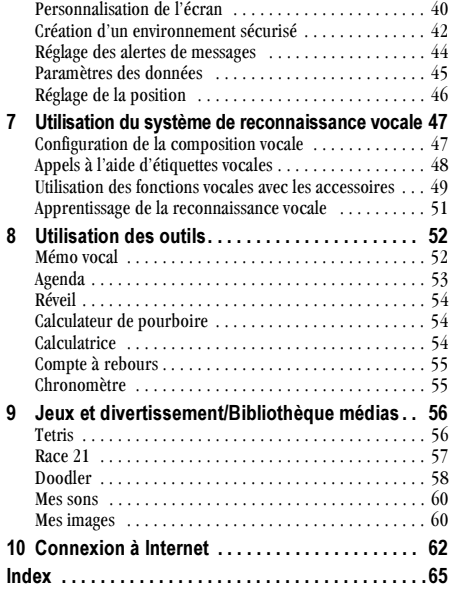

#### <span id="page-8-1"></span>1 **MISE EN SERVICE**

Votre téléphone Slider comprend une pile interne amovible aux jons de lithium. Chargez complètement la pile avant d'utiliser le téléphone.

## Installation de la pile

- 1. Tenez le téléphone dans votre main avec la partie avant dans la paume.
- 2. Placez la pile dans la partie inférieure du boîtier du téléphone en vous assurant que les contacts métalliques sont alignés à ceux de l'appareil.

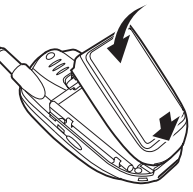

3. Poussez la pile vers le bas jusqu'à ce qu'un déclic indique qu'elle est en place.

## <span id="page-8-2"></span>Charge de la pile

La pile est partiellement chargée lorsque vous recevez votre téléphone. Pour effectuer ou recevoir des appels, la pile doit être au moins partiellement chargée, que l'adaptateur c.a. soit connecté ou non au téléphone.

Vous pouvez recharger la pile en toute sécurité n'importe quand, même si elle est partiellement chargée.

Pour charger la pile, connectez l'adaptateur c.a. à la prise située sous le téléphone (tel qu'indiqué), puis branchez l'adaptateur dans une prise murale.

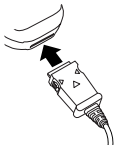

L'icône de charge de la pile située dans le coin supérieur droit de l'écran vous dit si le téléphone est :

- En charge (l'icône défile)
- $\bullet$ Partiellement chargé  $\sqrt{\sqrt{m}}$

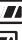

Entièrement chargé dran

Remarque : Si vous utilisez le téléphone lorsque l'adaptateur c.a. est branché, la pile ne pourra pas être chargée.

## <span id="page-8-0"></span>Enlèvement de la pile

- Mettez le téléphone hors tension.
- Tenez le téléphone dans votre main avec la partie  $2^{\circ}$ avant dans la paume. Glissez le loquet au dos du téléphone et retirez la pile du téléphone.

## <span id="page-9-0"></span>Entretien de la pile

## Consignes de sécurité générale

- Ne démontez pas, ne percez pas et ne court-circuitez pas la pile.
- Si vous n'avez pas utilisé la pile depuis plus d'un mois, rechargez-la avant d'utiliser votre téléphone.
- Évitez d'exposer la pile à des températures  $\bullet$ extrêmes, à la lumière directe du soleil ou à un haut degré d'humidité.
- Ne jetez jamais une pile au feu ou près d'un feu.  $\bullet$ Elle pourrait exploser.

### Causes fréquentes d'épuisement de la pile

- Jouer à des ieux  $\bullet$
- Naviguer sur le Web
- Conserver le rétroéclairage
- Fonctionnement à grande distance d'une station de  $\bullet$ base ou d'un site cellulaire
- Fonctionnement lorsque aucun service n'est disponible  $\bullet$ ou lorsqu'il ne l'est que de façon intermittente
- Hilisation des câbles de données ou d'accessoires  $\bullet$
- Réglage du volume élevé de l'écouteur et de la sonnerie  $\bullet$
- Répétition de la sonnerie, du vibreur ou de la  $\bullet$ lumière d'alarme

## <span id="page-9-1"></span>Exécution des fonctions de base

Mettez le téléphone sous tension puis hors tension : Appuyez sur la touche > et maintenez-la enfoncée jusqu'à ce que l'animation apparaisse à l'écran. Vous devez ouvrir le téléphone avant d'appuver sur cette touche de mise hors tension.

Faire un appel : Ouvrez le téléphone. Déployez l'antenne. Entrez le numéro et appuyez sur  $\mathbb{N}$ .

Terminer un appel : Fermez le téléphone ou appuyez sur  $\mathbb{Z}$ .

Répondre à un appel : Ouvrez le téléphone. Déployez l'antenne. Appuyez sur  $\mathbb{Q}$ .

Accéder à la messagerie vocale : Sélectionnez Menu  $\rightarrow$  Messages  $\rightarrow$  Msg voc. Contactez votre fournisseur de services pour de plus amples informations sur le système de messagerie vocale.

Vérifiez votre numéro de téléphone : Sélectionnez Menu  $\rightarrow$  Infos téléphone.

**Couper la sonnerie :** Appuyez sur  $\mathbb{D}$  ou sur  $\mathbb{O}$ , puis sur  $\bigcirc$  pour répondre.

Accédez à vos raccourcis : À partir de l'écran d'accueil, appuyez et maintenez enfoncée la touche (C) vers la gauche, la droite, le haut ou le bas pour les raccourcis vers les fonctions, tel qu'indiqué à la rubrique 8 de la page 4.

## Fonctionnement de votre téléphone

- **1 Écran d'accueil**. Appuyez brièvement sur la touche de fin/mise sous tension (rubrique 5 ci-dessous) pour retourner à l'écran d'accueil.
- La touche Menu vous permet d'accéder aux menus lorsque le  $\circled{2}$ téléphone est sous tension.
- La touche Contacts vous permet d'accéder au répertoire de contacts  $\circled{3}$ lorsque le téléphone est sous tension (voir la page 20).
- La touche Envoyer/parler permet de répondre à un appel ou de  $\Omega$ lancer un appel à un numéro composé lorsque le téléphone est sous tension. Vous pouvez également appuyer une fois sur la touche pour activer la composition vocale (voir la page 49), deux fois pour afficher la liste des appels récents et trois fois pour recomposer le dernier numéro composé.
- $\odot$  La touche de fin/mise sous tension met le téléphone sous tension. Vous pouvez également mettre le téléphone hors tension, terminer un appel ou retourner à l'écran d'accueil lorsque votre téléphone est sous tension
- $\circledast$

La touche de retour permet d'effacer le dernier caractère de texte entré ou de revenir au menu précédent.

(7) La touche haut-parleur permet de répondre aux appels et d'activer ou de désactiver le haut-parleur.

Important : Vous devez ouvrir votre téléphone pour utiliser les touches. Lorsque le téléphone est fermé, les touches sont verrouillées pour éviter de les enfoncer de façon accidentelle.

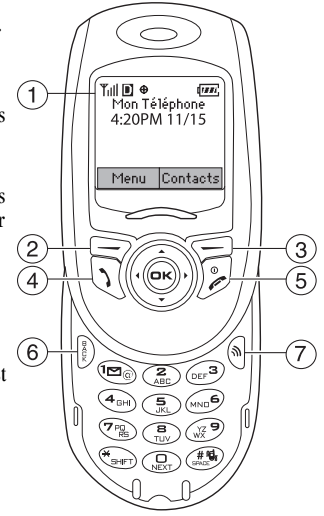

<span id="page-11-0"></span>La touche de navigation fait défiler les listes et positionne le curseur lorsque le téléphone est sous tension. Elle permet également d'accéder aux raccourcis à partir de l'écran d'accueil : (gauche) ouvre le navigateur; (droite) règle le téléphone au mode vibrer seulement; (haut) permet d'accéder et de définir à un raccourci personnel; (bas) indique les appels récents.

- La touche OK permet de sélectionner une rubrique ou une option  $\circledcirc$ de menu lorsque le téléphone est ouvert.
- (10) Prise pour casque d'écoute (vendu séparément)  $\bigwedge$
- Une touche vous permet d'accéder à la messagerie vocale et  $(1)$ d'entrer des signes de ponctuation au cours de l'entrée de texte.
- Le clavier permet d'entrer des chiffres, des lettres ou des symboles.  $\Omega$
- La touche de majuscule\* permet de passer des minuscules aux  $(13)$ majuscules (et inversement) ainsi que de passer d'un mode d'entrée de texte à un autre (voir la page  $17$ ).
- La touche 0/Suivant fait défiler les mots durant de l'entrée de texte  $(14)$  $eZiText^{MD}$  (voir la page 17).
- La touche d'espacement # permet d'insérer une espace pendant  $(15)$ l'entrée de texte. Elle vous permet également d'activer ou de désactiver le mode silencieux (vibrer seulement).
- Prise jack pour le câble de données (vendu séparément) et  $(16)$ adaptateur c.a. (inclus)  $\bigwedge$

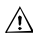

**8** 

Important : L'insertion d'un accessoire dans la mauvaise prise endommagera le téléphone.

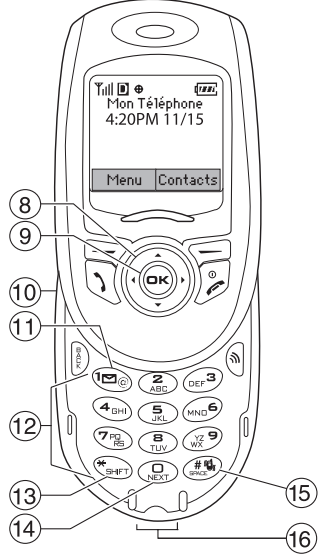

## <span id="page-12-0"></span>Utilisation des menus

Le menu princinal comprend les éléments suivants :

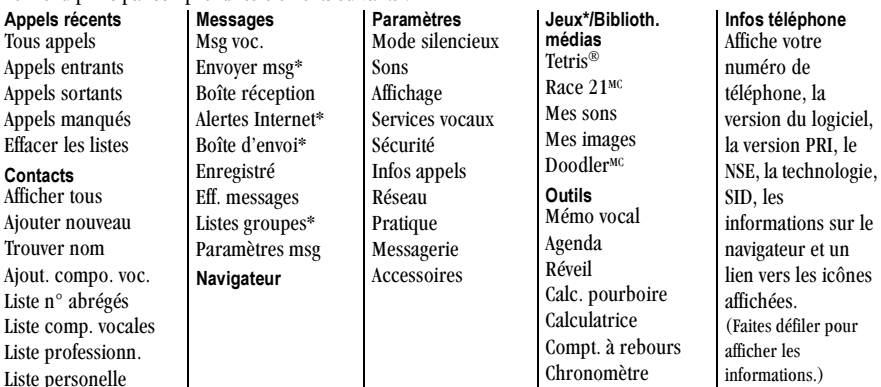

\* N'est pas offert sur tous les téléphones. Consultez votre fournisseur de services.

• À partir de l'écran d'accueil, appuyez sur  $\implies$ pour sélectionner Menu.

**Informations** 

- Appuyez sur ( ) vers la gauche, la droite, le haut ou le bas pour sélectionner l'un des menus.\*\*
- Appuyez sur @o, pour sélectionner un menu ou une rubrique de menu.
- Appuyez sur (C) vers le haut ou le bas pour afficher des rubriques de menus.
- Appuyez sur  $\odot$  pour revenir à un niveau de menu inférieur.
- Appuyez sur suppose pour retourner à l'écran d'accueil. \*\* Pour modifier l'affichage des menus, sélectionnez

#### Menu  $\rightarrow$  Paramètres  $\rightarrow$  Affichage  $\rightarrow$

Affich. menu ppal, puis sélectionnez Graphique ou Liste et appuyez sur  $(x)$ .

Remarque : Dans le présent guide, l'utilisation d'une flèche  $\rightarrow$  indique la sélection d'une option de menu. Par exemple, Menu → Paramètres indique la sélection de Menu, puis de l'option Paramètres.

## Compréhension des icônes d'écran

Ces icônes peuvent s'afficher à l'écran de votre téléphone.

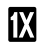

Le téléphone fonctionne en mode numérique  $IS2000(1X)$ .

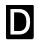

- Signifie que le téléphone fonctionne en mode numérique IS95.
- Signifie que le téléphone recoit un signal. Vous Yıll pouvez faire des appels et en recevoir. Un petit nombre de traits indique un signal faible.

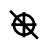

 $\bigoplus$ 

- Le téléphone est réglé pour indiquer sa position uniquement aux services d'urgence.
- Le téléphone est réglé pour indiquer sa position à votre fournisseur de services ainsi qu'aux services d'urgence.
- 

 $\boldsymbol{\chi}$ 

- Signifie qu'un appel ou un message est en cours.
- Service non disponible. En ce moment, vous ne pouvez ni faire d'appels ni en recevoir.

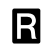

Signifie que le téléphone est en itinérance en debors de sa zone de service local

#### Des données sont transmises.\* 41

\*Pour connaître la disponibilité des données à haute vitesse sur votre réseau, consultez votre fournisseur de services

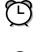

Signifie que la sonnerie du réveil est activée.

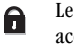

Le téléphone est en mode confidentialité ou accède à un site Web sécurisé

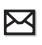

Signifie que vous avez recu un message textuel. un message vocal ou un téléavertissement. (Si l'icône clignote, le message est urgent.)

Signifie que la pile est entièrement chargée. Plus il y a de traits noirs, plus le niveau de charge est élevé.

## <span id="page-14-1"></span><span id="page-14-0"></span>Pour appeler

- 1. Recherchez le symbole la sur l'écran d'accueil. Remarque : Plus vous voyez de traits dans le symbole Till, plus la réception sera claire. Si vous ne voyez aucun trait, tentez de vous déplacer vers un endroit où la réception est meilleure. Lorsque le téléphone ne parvient pas à trouver de signal, il passe en mode économie d'énergie. Si le message « Mode économie d'énergie » et l'icone  $\epsilon$  sont affichés à l'écran, appuyez sur n'importe quelle touche pour retourner au mode de fonctionnement normal et réessayez d'appeler.
- 2. Ouvrez le téléphone et entrez le numéro de téléphone.
- 3. Appuyez sur  $\mathbb{Q}$ .
- 4. Pour mettre fin à l'appel, appuvez sur  $\mathbb{Z}$  ou fermez le téléphone.

### Recomposition automatique d'un numéro

Pour recomposer le dernier numéro composé, appuyez trois fois sur  $\mathbb{R}$ . Si un message vous invitant à dire un nom s'affiche ou se fait entendre, appuyez de nouveau sur  $\mathbb{N}$ .

## Pour appeler à un numéro enregistré

Si vous avez déjà enregistré un numéro de téléphone, vous pouvez utiliser la liste de contacts pour le trouver rapidement. (Pour de plus amples renseignements au suiet des contacts, consultez la page 24.)

- **1.** À partir de l'écran d'accueil, appuyez sur  $\leq$ . La liste de tous les contacts enregistrés s'affiche.
- 2. Faites défiler la liste, trouvez le contact désiré et appuyez sur  $\mathbb N$  pour composer le numéro. Conseil: Pour effectuer des appels à l'aide de la fonction de reconnaissance vocale de votre téléphone, consultez la page 49.

## Pour répondre à un appel

Lorsqu'un appel est reçu, le téléphone sonne, vibre et/ ou s'allume et une animation apparaît. S'il n'est pas confidentiel, le numéro de téléphone de la personne qui appelle s'affiche également. Si le numéro est enregistré dans votre répertoire de contacts, le nom de ce contact s'affiche.

Pour répondre à l'appel, ouvrez le téléphone, puis appuyez sur la touche $\mathbb{N}$ .

- Si vous ne désirez pas répondre à l'appel, appuyez  $\bullet$ sur De en ouvrant ou non le téléphone. Vous ferez ainsi cesser la sonnerie ou la vibration Vous pouvez également appuyer sur (C) vers le haut ou vers le bas. Peu importe le geste posé, l'appelant sera dirigé vers votre messagerie vocale si vous ne répondez pas à l'appel.
- Pour placer l'appel en attente jusqu'à ce que vous puissiez y répondre, ouvrez le téléphone, appuyez sur  $\mathbb{C}$  vers la droite, puis appuyez sur  $\mathbb{R}$  pour sélectionner Attente. Un message que vous aurez enregistré se fera entendre, avisant l'appelant qu'il a été mis en attente. Lorsque vous serez prêt à répondre, appuyez sur @ pour sélectionner Répondre.

Remarque : Avant de mettre un appel en attente, vous devez enregistrer un message qui activera la fonction Attente. Consultez la rubrique « Régler le téléphone pour mettre des appels en attente. »

### <span id="page-15-0"></span>Régler le téléphone pour mettre des appels en attente

La fonction Attente vous permet de mettre un appel entrant en attente jusqu'à ce que vous soyez en mesure d'y répondre.

Pour activer la mise en attente de votre téléphone :

- 1. Sélectionnez Menu  $\rightarrow$  Paramètres  $\rightarrow$  Pratique  $\rightarrow$ En attente.
- 2 Sélectionnez Activé
- 3. Si vous n'avez toujours pas enregistré votre message d'attente, vous serez invité à le faire. Exemple : « Veuillez rester en ligne. Je vous répondrai dans un instant. »
- 4. Enregistrez le message deux fois, tel que demandé.
- Sélectionnez Enregistrer, Lire ou Quitter. 5

La prochaine fois que vous recevrez un appel, vous aurez la possibilité de le mettre en attente.

### Mise en attente d'un appel entrant

Dès que vous en aurez activé la fonction, vous pourrez mettre un appel en attente.

Remarque : Si vous recevez un appel alors que vous êtes déjà au téléphone, vous ne pouvez pas mettre l'appel entrant en attente. Il sera dirigé vers la messagerie vocale.

Pour mettre un appel en attente :

1. Lorsque vous recevez un appel, appuyez sur (C) vers la droite, puis sur @ pour sélectionner

Attente. L'appelant sera mis en attente et entendra le message d'attente que vous avez enregistré.

2. Pour parler à l'appelant, sélectionnez Répondre.  $-011-$ 

Pour raccrocher sans parler à l'appelant, sélectionnez Terminer appel.

### Modification du message de mise en attente

Pour modifier votre message de mise en attente :

- 1. Sélectionnez Menu  $\rightarrow$  Paramètres  $\rightarrow$  Pratique  $\rightarrow$ En attente  $\rightarrow$  Réenregistrer msg. et suivez les inetructione
- 2. Enregistrer le message deux fois.
- 3. Sélectionnez Qui, Non ou Annuler.

## Réglage de la fonction Ouvrir pour répondre

Le paramètre par défaut de votre téléphone fait en sorte que vous devez ouvrir votre téléphone, puis appuyer sur  $\mathbb N$  pour répondre à un appel entrant. Vous pouvez régler le téléphone de façon à répondre à un appel dès que vous ouvrez l'appareil.

- 1. Sélectionnez Menu  $\rightarrow$  Paramètres  $\rightarrow$  Pratique  $\rightarrow$ Ouvrir pr répondre.
- Sélectionnez Activé  $\mathbf{r}$

## <span id="page-16-0"></span>Appel des services d'urgence

Remarque : Peu importe les trois chiffres composant votre code d'urgence (911, 111, 000 etc.), votre téléphone fonctionnera de la façon suivante.

• Composez votre code d'urgence et appuyez sur  $\mathbb{Q}$ . Vous pouvez effectuer l'appel même si votre téléphone est verrouillé ou que votre compte est restreint. Lorsque vous effectuez cet appel, votre téléphone se place en mode urgence. Ceci permet au service d'urgence appelé d'avoir un accès exclusif à votre téléphone afin de pouvoir vous rappeler si nécessaire. Pour effectuer ou recevoir des appels classiques après avoir composé le code, vous devez sortir du mode urgence.

### Pour quitter le mode urgence

Lorsque vous avez terminé l'appel d'urgence :

- 1. Appuyez sur @ pour sélectionner Quitter.
- 2. Appuyez de nouveau sur @o) pour confirmer.

Le téléphone vous ramène à l'écran d'accueil et vous pouvez alors effectuer et recevoir des appels normaux. Remarque : Pour déterminer qui à accès à votre position géographique, consultez la rubrique « Réglage de la position » à la page 46.

## Utilisation de votre téléphone dans un avion

Remarque : Veuillez vous renseigner auprès des agents de bord avant d'utiliser votre téléphone en mode avion.

Lorsque vous êtes dans un avion, vous devez normalement mettre votre téléphone portable hors tension car il émet des signaux RF qui perturbent le contrôle de la circulation aérienne. Toutefois, vous n'avez pas à mettre votre téléphone hors tension si vous l'avez mis en mode Avion.

Lorsqu'il est placé en mode Avion, votre téléphone n'émettra pas de fréquences radio. Vous ne pouvez effectuer ou recevoir d'appels, ni envoyer de messages textuels ou naviguer sur le Web, mais vous pouvez utilisez les jeux, l'agenda, régler l'horloge et effectuer des appels auprès des services d'urgence désignés.

### Pour régler le mode Avion

- 1. Sélectionnez Menu  $\rightarrow$  Paramètres  $\rightarrow$  Pratique  $\rightarrow$ Mode avion
- 2. Au message, appuyez sur @o.
- 3. Appuvez sur @ool pour sélectionner une option :
	- Désactivé-Le mode avion est désactivé. Lorsque nécessaire, appuyez sur  $\mathbb{D}$  pour retourner à l'écran d'accueil.
	- Activé Coupe les signaux RF. Le message « Téléphone éteint » s'affiche dans le haut de l'écran d'accueil.

## Gestion des appels manqués

Lorsque vous avez manqué un appel, le mot «  $\triangle$ Manqué » apparaît à l'écran de votre téléphone.

- Pour afficher le nom ou le numéro de l'appelant. sélectionnez Appels manqués. Dans la liste Appels manqués, l'appel manqué est indiqué à l'aide d'un  $\mathbf{H}$ **X** clignotant.
- Appuyez sur @o ou pour effacer l'écran.
- Si l'appelant a laissé un message vocal,  $\bullet$ sélectionnez Appeler. Si vous n'avez pas encore configuré votre messagerie vocale, les appelants ne pourront pas laisser de messages. Pour obtenir de l'aide pour la configuration de la messagerie vocale, voir la page 13.

### Réglage des alertes d'appels manqués

Vous pouvez régler une alarme en faisant sonner le téléphone par intervalles de 5 minutes après un appel manqué.

- Sélectionnez Menu  $\rightarrow$  Paramètres  $\rightarrow$  Sons  $\rightarrow$ Alrte app. manqué -> Activé.
- Pour arrêter l'alarme lorsqu'elle sonne, appuyez sur  $(x)$  ou  $(x)$ .
- Pour annuler l'alarme, sélectionnez Menu  $\rightarrow$ Paramètres  $\rightarrow$  Sons  $\rightarrow$  Alrte app. manqué  $\rightarrow$ **Désactivé**

## Affichage des informations d'appels récents

Des informations concernant les 29 derniers appels que vous avez effectués ou reçus sont stockées dans la liste Appels récents.

### Affichage des appels récents

- 1. Sélectionnez Menu  $\rightarrow$  Appels récents.
- 2. Sélectionnez Tous appels, Appels entrants, Appels sortants ou Appels manqués.
- 3. Sélectionnez un appel récent.
- $\mathbf{A}$ Sélectionnez une option :
	- Numéro—Affiche le numéro de la personne vous ayant appelé (pour un appel entrant) ou le numéro que vous avez appelé.
	- $-$  Préfixer Place le curseur au début du numéro de téléphone pour ajouter l'indicatif régional.
	- Enregistrer nouveau-Enregistre le numéro  $\sim$ de téléphone en tant que contact.
	- Ajouter à-Ajoute le numéro de téléphone à un contact enregistré.
	- Afficher contact-Affiche les coordonnées du contact si les informations sur la personne vous avant appelé figurent déjà dans votre répertoire de contacts.

Remarque : Si le numéro a été enregistré comme « secret », vous devez entrer votre code de verrouillage de quatre chiffres pour l'afficher ou le modifier. Pour de plus amples renseignements sur le code de verrouillage, consultez la rubrique « Modification de votre code de verrouillage » à la page 43. Pour classer un numéro de téléphone comme secret, consultez la rubrique « Enregistrement d'un contact » à la page 20.

## Suppression d'appels récents

- 1. Sélectionnez Menu  $\rightarrow$  Appels récents  $\rightarrow$ **Effacer les listes**
- 2. Sélectionnez une option : Tous appels, Appels entrants. Appels sortants. Appels manqués ou Effacer tous
- **3.** Appuyez sur  $\oslash$  vers la droite puis sur  $\oslash$  pour sélectionner Oui

## <span id="page-19-0"></span>**Composition abrégée**

Remarque : Pour pouvoir utiliser la composition abrégée, vous devez enregistrer un numéro de téléphone en tant que contact et lui attribuer un numéro de composition abrégée.

- Pour enregistrer un numéro de téléphone à titre de nouveau contact et lui attribuer un numéro de composition abrégée, consultez la rubrique « Enregistrement d'un contact » à la page 20.
- Pour ajouter un numéro de composition abrégée à  $\bullet$ un contact enregistré, consultez la rubrique « Modification d'un numéro de téléphone » à la page 23.

### Utilisation de la composition abrégée

Pour appeler un contact possédant un numéro de composition abrégée :

• À partir de l'écran d'accueil, entrez un numéro de composition abrégée à un ou deux chiffres et appuvez sur  $\mathbb{N}$ .

### Activation de la composition à une touche

La composition à une touche constitue la facon la plus rapide d'appeler un contact enregistré avec la composition abrégée.

- 1. Sélectionnez Menu  $\rightarrow$  Paramètres  $\rightarrow$  Pratique  $\rightarrow$ Compo. 1 touche  $\rightarrow$  Activé.
- 2. Appuyez sur  $(6k)$ .

#### Utilisation de la composition à une touche

À partir de l'écran d'accueil, appuyez sur la touche de composition abrégée du numéro que vous désirez appeler et maintenez-la enfoncée. S'il s'agit d'un numéro à deux chiffres, appuyez brièvement sur le premier chiffre, puis appuvez sur le second et maintenez-le enfoncé. Par exemple, si le numéro de composition abrégée est 15, appuvez brièvement sur la touche  $\circledcirc$ , puis appuyez sur la touche  $\circledcirc$  en la maintenant enfoncée.

## <span id="page-20-2"></span><span id="page-20-0"></span>Configuration de la messagerie vocale

Vous devez choisir un mot de passe et enregistrer un message d'accueil personnel auprès de votre fournisseur de services avant qu'il ne soit possible pour votre téléphone de recevoir des messages vocaux. Une fois la messagerie vocale configurée, tous les appels sans réponse sont automatiquement transférés à la messagerie vocale, que vous utilisiez, que votre téléphone soit sous ou hors tension.

- 1. À partir de l'écran d'accueil, appuyez sur la touche et maintenez-la enfoncée.
- 2. Entrez le mot de passe que vous aurez préalablement obtenu auprès de votre fournisseur de services
- 3. Suivez les invites du système pour créer un mot de passe et enregistrer un message d'accueil.

Remarque : Si vous avez de la difficulté à accéder à votre messagerie vocale, contactez votre fournisseur de services.

### Vérification des messages vocaux

Lorsque vous recevez un message vocal, un avis de réception s'affiche à l'écran de votre téléphone :

« Nouveau message [x] vocal » Ce message s'affiche

pendant environ cinq minutes. Le symbole  $\overline{\triangleright}$ clignote si le message est urgent.

#### Si vous voyez « Nouveau message » sur votre écran

- 1. Appuyez sur @o, pour sélectionner Voix. Cette action envoie un appel au numéro de votre messagerie vocale.
- 2. Suivez les invites pour récupérer le message. Pour de plus amples informations sur la prise de messages vocaux, contactez votre fournisseur de services.

### Si vous apercevez le symbole  $\boxdot$

- 1. Appuyez sur somposer votre numéro de messagerie vocale.
- Suivez les invites pour récupérer le message.  $2.$

Remarque : Vous pouvez configurer le téléphone pour qu'il vous rappelle que vous avez des messages vocaux. Pour de plus amples renseignements, voir la rubrique « Réglage des alertes de messages » à la page 44.

## <span id="page-20-1"></span>Couper la sonnerie d'un appel entrant

Pour couper rapidement la sonnerie d'un appel entrant, appuyez sur  $\mathbb{Z}$ . Ensuite, appuyez sur  $\mathbb{N}$ pour répondre à l'appel. Cette action ne coupe que la sonnerie de l'appel en cours. Au prochain appel, la sonnerie retentira normalement

## Réglage du volume au cours d'un appel

Pour régler le volume de l'écouteur pendant un appel. appuyez sur (C) vers le haut ou vers le bas.

## <span id="page-21-0"></span>Utilisation du haut-parleur

- Pour activer le haut-parleur, appuyez sur @.  $\bullet$
- Pour répondre à un appel et activer le haut- $\bullet$ parleur simultanément, appuyez sur S.
- Pour désactiver le haut-parleur, appuyez sur @.  $\bullet$

### Réglage du volume du haut-parleur

- 1. Sélectionnez Menu  $\rightarrow$  Paramètres  $\rightarrow$  Sons  $\rightarrow$ Vol. Haut-parleurs.
- 2. Appuyez sur  $\oslash$  vers le haut ou vers le bas pour régler le volume.
- 3. Appuvez sur (ok) pour enregistrer le nouveau paramètre.

## <span id="page-21-1"></span>Réception de données ou de télécopies

Votre téléphone peut recevoir certains types de données ou de télécopies selon le système qui envoie l'information. Pour recevoir des données ou des télécopies,

branchez le téléphone à un ordinateur portable ou à un PC (voir la page 45), et faites passer le téléphone du mode vocal au mode données/télécopies.

Remarque : Vous ne pouvez pas recevoir de messages vocaux lorsque le téléphone est en mode données/ télécopie.

## <span id="page-21-2"></span>**Itinérance**

#### Configuration d'une alarme pour itinérance

Selon les services offerts par votre fournisseur de services, vous pouvez utiliser ce paramètre si vous désirez que votre téléphone vous avise lorsque vous sortez de votre zone de service local

- 1 Sélectionnez Menu  $\rightarrow$  Paramètres  $\rightarrow$  Réseau  $\rightarrow$ Alerte iti Iservice
- 2. Sélectionnez une option et appuyez sur  $(6k)$ .
	- L'option Désactivé ne vous avisera pas en cas d'itinérance à l'extérieur de votre zone de service local
	- $-$  L'option Si aucun service vous alerte par trois tonalités d'intensité décroissante lorsque le service est absent ou d'intensité croissante lorsque le service est de retour.
- L'option Sur changt itinér. vous avise à l'aide de deux tonalités d'intensité décroissante lorsque le service d'itinérance est activé ou à l'aide de trois tonalités d'intensité croissante lorsque vous revenez dans la zone de service local
- L'option Tout changement vous avise par trois tonalités d'intensité croissante en cas de changement dans le service d'itinérance, ou par trois tonalités d'intensité décroissante si le téléphone perd le service.

## Réglage de la sonnerie itinérance

Vous pouvez régler une sonnerie pour indiquer un appel entrant susceptible d'être soumis à des frais d'itinérance

- 1 Sélectionnez Menu  $\rightarrow$  Paramètres  $\rightarrow$  Sons  $\rightarrow$ Sonnerie itinérance.
- 2. Sélectionnez Activé et appuyez sur (o<sub>R</sub>). Vous entendrez un exemple de la sonnerie.
- 3. Appuyez sur @ pour régler la sonnerie.

## Utilisation d'un casque d'écoute

Si vous utilisez un casque d'écoute muni d'un bouton. appuyez sur celui-ci pour répondre à un appel ou pour y mettre fin. Si votre casque d'écoute n'est pas

muni d'un bouton, appuyez sur  $\mathbb N$  pour répondre à un appel, puis sur  $\mathcal{D}$  pour y mettre fin. Les casques d'écoute sont vendus séparément.

#### <span id="page-23-0"></span>3 ENTRÉE DE LETTRES, DE CHIFFRES ET DE SYMBOLES

Vous pouvez entrer des lettres, des chiffres et des symboles dans vos contacts, vos messages textuels ainsi que dans d'autres fonctions, comme lorsque vous créez une bannière personnalisée pour l'écran d'accueil de votre téléphone.

## Compréhension de l'écran d'entrée de texte

Le mode d'entrée de texte en cours (et le réglage des majuscules, si applicable) sont indiqués par des icônes.

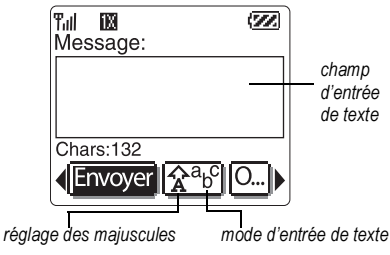

## <span id="page-23-1"></span>Modes d'entrée de texte

Il existe quatre modes d'entrée de texte :

- abc Mode alphanumérique normal
- ezi Mode d'entrée rapide
- 123 Mode numérique seulement
- &o! Mode symboles

Remarque : Le mode avec lequel vous travaillez dépend de la tâche que vous avez à accomplir. Par exemple, lorsque vous entrez un numéro de téléphone, vous êtes en mode numérique. Lorsque vous entrez le nom d'un contact, vous êtes dans le mode texte normal Consultez la rubrique « Modification des modes » à la page 17.

## Entrée de chiffres

- Pour entrer un chiffre alors que vous êtes dans le mode 123, appuyez sur une touche numérique une fois.
- Pour entrer un chiffre lorsque vous êtes en mode  $\bullet$  $a<sub>b</sub>c$  ou  $e\overline{z}$ , appuyez sur une touche numérique et maintenez-la enfoncée jusqu'à ce que le chiffre s'affiche à l'écran

## a<sub>b</sub>c Entrée de mots lettre par lettre

Utilisez le mode texte normal pour entrer les lettres.

- 1. Appuyez une fois sur la touche pour obtenir la première lettre figurant sur cette touche, deux fois pour la deuxième, et ainsi de suite. Les lettres comportant des accents sont également disponibles si la langue de votre téléphone est l'espagnol, le français ou le portugais.
- 2. Attendez que le curseur se soit déplacé vers la droite avant d'inscrire la lettre suivante.
- <span id="page-24-1"></span>**3.** Pour entrer un espace, appuyez sur  $\mathbb{R}$ .

## $eZi$  Entrée rapide de mots

Lorsque vous êtes dans le mode  $e \equiv i$  et que vous appuyez sur une série de touches,  $e^z$  effectuera une recherche dans son dictionnaire des mots communs et tentera de déterminer le mot que vous cherchez à épeler.

- 1. Pour chacune des lettres du mot que vous désirez, n'appuyez sur les touches du clavier qu'une seule fois. Par exemple, pour entrer le mot « une »,
- 2. Si le mot ne correspond pas à ce que vous désirez écrire, appuyez sur  $\binom{1}{N}$  pour chercher d'autres mots pouvant correspondre.
- 3. Lorsque vous avez trouvé le mot que vous désirez, appuvez sur  $\overline{\mathbb{C}}$ .

## &o! Entrée de symboles

Lorsque vous entrez du texte, il est possible d'insérer des symboles en appuyant sur son jusqu'à ce que vous avez trouvé le symbole que vous désirez. En employant cette méthode, vous avez accès à tous les symboles suivants :

 $. 0 ? ! . 8 :$ 

Pour avoir accès à tous les symboles :

- **1.** Appuyez sur  $\mathbb{Q}$  vers la droite pour sélectionner le mode courant et appuyez sur @ pour entrer dans le menu
- 2. Sélectionnez &<sub>2</sub>! Symboles.
- 3. Appuyez sur (C) vers le bas pour faire défiler la liste des symboles.
- 4. Appuyez sur la touche numérique correspondant au symbole désiré.

### <span id="page-24-2"></span><span id="page-24-0"></span>**Modification des modes**

Il peut vous arriver d'avoir à modifier les modes. Par exemple, pour entrer les chiffres présents dans une adresse électronique alors que vous êtes en mode abc, vous devez passer au mode 123, entrer le numéro et retourner au mode a<sub>b</sub>c pour compléter l'adresse.

Pour modifier les modes d'entrée de texte, appuyez sur (C) vers la droite ou vers la gauche pour sélectionner le mode actuel et appuyez sur @ pour entrer dans le menu du mode texte

Pour changer les majuscules, appuyez sur (C) vers la droite ou vers la gauche pour sélectionner le mode actuel et appuyez sur  $\widehat{\mathcal{F}_{\text{ext}}}$  jusqu'à ce que l'icône de configuration désirée apparaisse. Trois paramètres de majuscules sont disponibles dans les modes a<sub>b</sub>c  $et ezi$ :

- Mettre en majuscule la première lettre de chaque mot (dans un contact) ou dans une phrase (dans un message textuel)
- a Entrer le texte en minuscules seulement
- Mettre toutes les lettres en maiuscule  $\mathsf{A}$

## Référence rapide pour l'entrée de texte

Ce tableau résume l'entrée de lettres, de chiffres et de symboles.

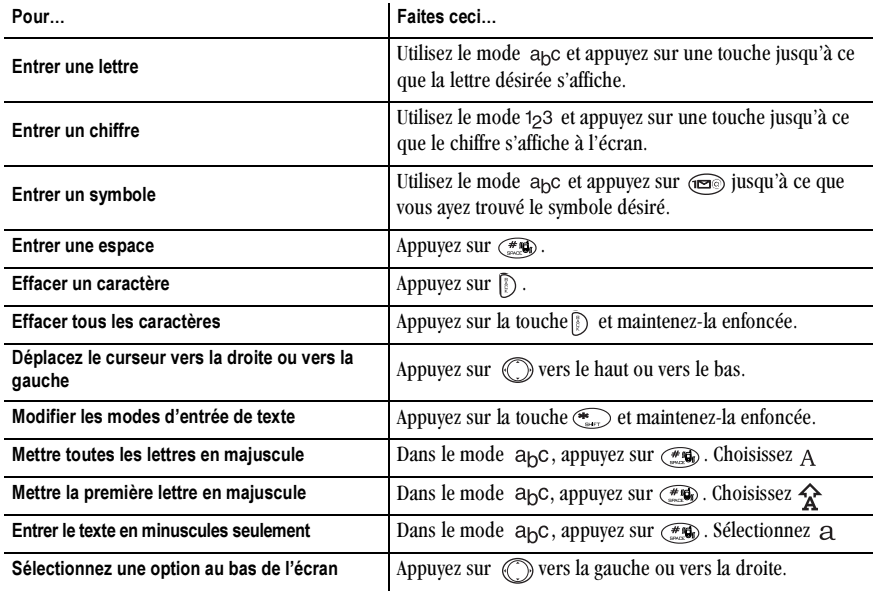

#### <span id="page-27-0"></span>4 **MÉMORISATION DE CONTACTS**

Le répertoire de contacts de votre téléphone s'utilise comme une série de fiches sur lesquelles vous pouvez mémoriser des renseignements sur une personne ou une entreprise. Votre téléphone peut mémoriser près de 200 contacts

## <span id="page-27-2"></span><span id="page-27-1"></span>**Enregistrement d'un contact**

Pour enregistrer un contact, suivez ces étapes.

1. À partir de l'écran d'accueil, entrez le numéro de téléphone que vous voulez enregistrer.

Conseil: Entrez l'indicatif régional avec le numéro de téléphone afin de pouvoir le composer à partir de n'importe quelle zone de service.

Remarque : Pour enregistrer un contact sans entrer son numéro de téléphone, sélectionnez Menu  $\rightarrow$  Contacts  $\rightarrow$  Aiouter nouveau. Sélectionnez une option et passez à l'étape 3.

- 2. Appuyez sur (ok) pour sélectionner Suivant.
- Entrez un nom pour ce contact. Pour savoir 3. comment entrer les lettres, voir la page 16.
- 4. Vous pouvez enregistrer le contact maintenant ou lui affecter des options.

Pour enregistrer maintenant, appuvez sur @ pour sélectionner Enregistrer.  $-011-$ 

Pour affecter des options, appuyez sur (C) vers la droite, puis sur @o pour sélectionner Options. Appuyez sur ( ) vers le haut ou le bas pour sélectionner une option :

- $-$ Enregistrer — Enregistre les informations et retourne à l'écran d'accueil. Sélectionnez toujours Enregistrer après avoir apporté des modifications à un paramètre ou à une option.
- Affecter sonnerie ou Désaffecter sonn -Sélectionne ou supprime une sonnerie pour identifier un appel entrant provenant de ce contact.
- Affecter une image or Désaffecter image -Sélectionne ou supprime une image pour identifier un appel entrant provenant de ce contact
- Modifier type Sélectionne bureau, domicile, mobile, téléavertisseur ou télécopieur. Le type de numéro apparaîtra sous forme d'icône à côté du numéro dans la liste de Contacts.
- $-$  Ajout. compo. voc.  $-$  Dites le nom du contact pour ce numéro de téléphone. Vous pourrez le composer en utilisant la fonction de reconnaissance vocale (RV). Pour de plus amples renseignements, voir la page 49.
- Numéro abrégé Sélectionne un numéro de composition abrégée dans la liste.
- Secret Sélectionnez Oui pour verrouiller le numéro de téléphone. Si un numéro de téléphone est verrouillé, il faut entrer votre code de verrouillage à quatre chiffres (voir la page 43) pour afficher ou modifier ce numéro.
- Numéro principal Pour classer ce numéro  $\equiv$ comme le numéro principal du contact.
- Classer contact Pour classer le contact comme personnel ou professionnel. (Voir page 38 pour régler le téléphone de façon à ce qu'il sonne différemment pour les appels personnels et professionnels.)
- 5. Appuyez sur @o pour sélectionner Enregistrer. Un crochet ainsi que le message « Contact enregistré! » s'affiche.

## Aiout d'un code ou d'un numéro de poste

Lorsque vous enregistrez le numéro de téléphone d'un service automatique, vous pouvez inclure une pause lorsque votre téléphone devrait s'arrêter de composer. comme lorsqu'il faut attendre avant de composer un numéro de poste.

- Entrez la première partie du numéro de téléphone.  $\mathbf{1}$
- Appuyez sur (C) vers la droite pour faire défiler  $2^{\circ}$ la liste des options au bas de l'écran.
- 3. Appuyez sur (o<sub>R</sub>) pour sélectionner le type de pause.
	- $\overline{\mathbb{C}}$  Une **Pause** suspend la composition pendant deux secondes, puis continue à composer.
	- $\rightarrow$  Une **Pause imp:** (pause imposée) suspend la composition jusqu'à ce que vous avez sélectionné Envoyer.
- 4. Entrez les autres chiffres.
- Sélectionnez Enr. nyeau 5.

### Ajout d'un symbole plus pour effectuer des appels internationaux

Selon les services disponibles auprès de votre fournisseur de services, il est possible que vous puissiez enregistrer des numéros de téléphone de contacts avec un symbole plus afin de vous éviter d'entrer un code d'accès international

- 1. Lorsque vous entrez le numéro de téléphone d'un contact, appuyez sur la touche  $\widehat{(\bigcirc_{N \in \mathcal{N}})}$  et maintenezla enfoncée pour entrer un « + ».
- 2. Entrez l'indicatif régional et le numéro de téléphone local.

Si vous enregistrez le numéro de téléphone avec un +. vous devriez pouvoir appeler le contact à partir de n'importe quel pays utilisant la touche de composition « plus ».

## <span id="page-29-0"></span>Modification ou effacement d'un contact

Pour apporter des modifications à un contact, suivez ces étapes. (Pour effacer tous les contacts enregistrés, voir la page 44.)

- 1. Sélectionnez Menu  $\rightarrow$  Contacts.
- 2. Sélectionnez Afficher tous or Trouver nom pour trouver le contact que vous désirez modifier.
- 3. Sélectionnez le contact à modifier et appuyez  $sur$   $\circledcirc$ .
- 4. Sélectionnez Options.
- 5. Mettez une option en surbrillance et appuyez sur @ pour la sélectionner :
	- Ajouter nouveau pour ajouter un numéro de téléphone, une adresse électronique, une adresse postale, un URL de page Web ou une remarque au contact existant.
	- Affecter sonnerie ou Désaffecter sonn. pour sélectionner ou supprimer une sonnerie permettant d'identifier un appel entrant provenant de ce contact.
	- Affecter une image ou Désaffecter image pour sélectionner ou supprimer une image permettant d'identifier un appel entrant provenant de ce contact.
	- Effacer contact pour supprimer le contact en entier.
	- $-$  Modifier nom du contact.
	- Classer le contact comme contact personnel ou professionnel.
- 6. Entrez les nouvelles informations.
- 7. Appuyez sur (ok) pour sélectionner Enregistrer.

## <span id="page-30-0"></span>Modification d'un numéro de téléphone

- 1. Sélectionnez Menu  $\rightarrow$  Contacts
- 2. Sélectionnez Afficher tous or Trouver nom pour trouver le contact à modifier
- 3. Sélectionnez le contact à modifier et appuyez  $sur$  ( $\odot$ R).
- 4. Appuyez sur  $\oslash$  vers le bas pour sélectionner le numéro de téléphone que vous voulez modifier et appuyez sur @K).
- 5. Sélectionnez une option du numéro de téléphone et appuvez sur @R) :
	- $-$  Envoyer msg texte  $-$  Envoie un message textuel au numéro de téléphone que vous avez sélectionné
	- Afficher numéro Affiche le numéro de téléphone que vous avez sélectionné.
	- $-$  Ajout. compo. voc.  $-$  Dites le nom du contact pour ce numéro de téléphone. Vous pourrez le composer en utilisant la fonction de reconnaissance vocale (RV). Pour de plus amples renseignements, consultez la page 49
- Numéro abrégé Sélectionne un numéro que vous pourrez utiliser pour la composition abrégée.
- Modifier type  $-$  Affecte un type : Bureau, Domicile, Mobile, Téléavertisseur ou Télécopieur. L'icône Type s'affiche à côté du numéro de téléphone dans la liste de Contacts.
- $E$  Effacer numéro  $E$  Efface le numéro du contact.
- $-$  Eff. comp. vocale  $-$  Efface le nom de composition vocale associé au numéro de téléphone.
- Modifier numéro  $\rule{1em}{0.15mm}$ Modifie le numéro de téléphone.
- $-$  Mod. comp. vocale  $-$  Enregistre un nouveau nom de composition vocale.
- Secret Rend le numéro de téléphone secret. Ainsi, lorsque quelqu'un ouvrira l'enregistrement du contact, le numéro de téléphone de celui-ci n'apparaîtra pas à l'écran puisque le code de verrouillage de téléphone l'en empêchera. Les numéros secrets peuvent toutefois être composés sans utiliser de code de verrouillage. Pour plus de renseignements,

consultez la rubrique « Restriction des appels » à la page 44.

Numéro principal—Ce numéro sera le premier  $$ à apparaître lorsque vous ouvrirez le contact.

## <span id="page-31-1"></span><span id="page-31-0"></span>Recherche de renseignements au sujet d'un contact

Pour trouver un numéro de téléphone ou un contact.

- (1) vérifiez la liste des contacts fréquents,
- (2) recherchez dans le répertoire des Contacts ou
- (3) utilisez Recherche rapide.

### Voir la liste des numéros fréquemment utilisés ou la liste de tous les contacts

À partir de l'écran d'accueil, appuyez sur  $\text{con}$  pour afficher les 15 derniers contacts les plus fréquents. Vous devez activer cette fonction.

### Pour activer le paramètre Contacts fréquents

- 1. Sélectionnez Menu  $\rightarrow$  Paramètres  $\rightarrow$  Pratique  $\rightarrow$ Contacts fréats.
- 2 Sélectionnez Activé

Conseil : Vous pouvez entrer la première lettre du nom que vous recherchez pour éviter de parcourir la liste.

### Recherche dans le répertoire Contacts

- 1 Sélectionnez Menu $\rightarrow$  Contacts
- 2 Sélectionnez une méthode de recherche :
	- $-$  Afficher tous  $-$  Obtenez la liste de tous les contacts enregistrés.
	- Trouver nom Trouve un nom spécifique. Entrez une partie du nom du contact, puis sélectionnez Trouver
	- Liste n° abrégés. Liste comp vocales. Liste professionn., ou Liste personnelle -Sélectionne un contact à partir d'une liste.
- 3. Faites défiler la liste jusqu'à ce que vous ayez trouvé le contact désiré, puis appuyez sur @R.
	- Pour téléphoner au contact, sélectionnez son numéro et appuyez sur  $\mathbb{N}$ .
	- Pour afficher toute la fiche du contact, appuyez  $sur$   $(x)$ .

### Paramètre Recherche rapide

Lorsque la fonction Recherche rapide est activée, vous n'avez qu'à appuyer sur une ou deux touches pour afficher les numéros semblables à celui que vous recherchez.

- 1. À partir de l'écran d'accueil, sélectionnez Menu  $\rightarrow$ Paramètres  $\rightarrow$  Pratique  $\rightarrow$  Recherche rapide.
- 2. Sélectionnez Activé

Lorsque vous utilisez Recherche Rapide, les numéros de composition abrégée se trouveront avant les noms si ces derniers utilisent les mêmes touches.

#### <span id="page-33-0"></span>5 ENVOLET RÉCEPTION DE MESSAGES TEXTE

Ce chapitre explique comment envoyer, recevoir et supprimer des messages texte à partir de votre téléphone. Pour de plus amples renseignements sur les messages vocaux, veuillez consulter la page 13.

Important : Les fonctions et les menus décrits dans ce chapitre peuvent varier en fonction des services offerts dans votre région. En outre, des frais d'utilisation peuvent être facturés pour chaque message. Pour de plus amples renseignements, consultez votre fournisseur de services

## Envoi de messages texte

Vous ne pouvez envoyer de messages texte qu'à des téléphones pouvant en recevoir ou à des adresses électroniques.

## <span id="page-33-1"></span>Rédaction d'un message

Pour envoyer un message texte brut à un seul destinataire :

- 1. Sélectionnez Menu  $\rightarrow$  Messages  $\rightarrow$  Envoyer msg.
- 2. Sélectionnez une méthode pour entrer le numéro de téléphone ou l'adresse électronique du destinataire :
- Sélectionnez un numéro enregistré à partir de Contacts récents ou de la Liste contacts, ou sélectionnez l'une des Listes groupes que vous avez créées. Pour de plus amples renseignements sur les listes groupes, consultez la page 34.
- Entrez une Nouvelle adresse manuellement. (Pour savoir comment entrer du texte, consultez la page  $16.$ )
- 3. Pour ajouter un autre destinataire à ce message, sélectionnez une méthode :
	- Appuyez sur  $\oslash$  vers la droite pour sélectionner Options. Ensuite, sélectionnez Contacts récents. Contacts, ou Listes groupes.
	- Tapez un espace ou une virgule après le premier chiffre. Entrez ensuite un autre destinataire manuellement.

Remarque : Vous pouvez faire parvenir un message à un maximum de 10 contacts à la fois. Les messages seront envoyés un par un, à concurrence d'un message par adresse.

4. Lorsque vous avez terminé d'entrer des adresses, appuvez sur  $\oslash$  vers la droite pour mettre Suivant en surbrillance, puis appuyez sur OR.

5. Entrez le message. Pour savoir comment entrer du texte, consultez la page 16. Pour ajouter des fonctions spéciales, telles que des smileys, consultez la rubrique « Inclusion d'images, de sons et de texte écrit au préalable ».

Important: Selon votre fournisseur de services, il se peut que plus d'un message vous soit facturé si le nombre de caractères compris dans votre message excède la limite permise. Lorsque vous entrez le texte, un compteur se trouvant sous le champ d'entrée de texte vous indique le nombre de caractères pouvant être entrés. Si vous désirez continuer à entrer du texte une fois que le compteur a atteint 0, vous pouvez ajouter un segment de message. Si un segment est ajouté, une alarme s'affichera à l'écran de votre téléphone.

6. Une fois le message terminé, appuyez sur @ pour sélectionner Envoyer.

#### <span id="page-34-0"></span>Inclusion d'images, de sons et de texte écrit au préalable

Selon les services offerts par votre fournisseur, vous pouvez ajouter des smilevs, des images et des sons à vos messages texte.

1. Créez un message texte et entrez les adresses (consultez la page 26).

- 2. Sélectionnez Suivant pour vous rendre à l'écran d'entrée des messages texte.
- 3. À partir de l'écran d'entrée de texte, appuyez sur (C) vers la droite à deux reprises, sélectionnez Options  $\rightarrow$  Insérer et choisissez parmi les options suivantes :
	- Mes sons Permet d'aiouter un son ou une mélodie préenregistré. Faites votre choix dans la liste et appuyez sur @e pour sélectionner Insérer
	- Mes images Permet d'ajouter une image que vous avez recue dans un message texte, créée avec Doodler ou téléchargée à l'aide de votre téléphone. Appuyez sur (C) vers le haut ou vers le bas pour faire défiler les images, puis appuvez sur @o pour sélectionner Incéror
	- Binettes Sélectionnez une icône de visage souriant en appuvant sur la touche correspondant au numéro de l'icône désirée. Si le téléphone du destinataire ne prend pas en charge la même technologie que votre téléphone, les icônes s'afficheront sous une forme simplifiée sur son appareil.
- Autotext Permet de sélectionner un message écrit au préalable. Parmi la liste, choisissez-en un et appuyez sur  $(x)$  pour sélectionner Insérer (Pour modifier ou créer de nouveaux messages écrits au préalable, veuillez consulter la page 34.)
- **Contacts** Permet d'aiouter des  $\overline{\phantom{0}}$ informations sur un contact enregistré. Sélectionnez le contact choisi parmi la liste, puis appuyez sur @o pour l'insérer.
- 4. Lorsque vous avez terminé le message, vous pouvez l'envoyer immédiatement ou définir des options d'envoi. Pour l'envoyer immédiatement, appuyez sur (OK) pour sélectionner Envoyer. Pour définir des options d'envoi, consultez la procédure suivante.

### Définition d'options d'envoi

Lorsque vous êtes prêt à envoyer un message, vous disposez de plusieurs options quant au mode et au moment de réception du message.

- **1.** Une fois le message terminé, appuyez sur  $\oslash$  vers la droite pour sélectionner Options, puis appuyez sur (ok). Faites ensuite votre choix parmi la liste :
	- Insérer... Permet d'améliorer votre message  $$ avec des sons, des images, des smileys, du

texte écrit au préalable ou des coordonnées (si offert par votre fournisseur de services). Veuillez consulter les options ci-dessus.

- Définir réponses Permet de créer une liste à choix multiples de réponses parmi lesquelles le destinataire peut choisir (si cette option est offerte par votre fournisseur de services).
	- a. Mettez un ensemble de réponses en surbrillance (chaque ensemble comporte  $6$  options), puis appuyez sur  $(R)$ . L'ensemble s'affiche sous forme de liste numérotée. Les réponses en blanc sont identifiées par « Non utilisée ».
	- b. Sélectionnez une réponse non utilisée, entrez le texte de réponse (jusqu'à 14 caractères), puis sélectionnez Terminé.
	- c. Lorsque toutes les réponses ont été entrées, sélectionnez Terminé à deux reprises. Vos réponses sont enregistrées et peuvent être utilisées dans d'autres messages.
- Ajouter adresse Permet de retourner à l'écran « Destinataire » pour ajouter un nouveau destinataire sans perdre le texte du message. Entrez la nouvelle adresse, puis sélectionnez Suivant pour retourner à l'écran d'entrée de message.
- Définir priorité Permet de désigner le message comme "Urgent."
- Numéro rappel Permet d'inclure un numéro de rappel avec le message pour laisser au destinataire le numéro auquel il peut vous joindre. Sélectionnez Oui pour inclure votre numéro personnel ou Modifier pour entrer un numéro de rappel différent.
- Envoyer plus tard  $-$  Permet de programmer l'envoi du message.
- Enr. message Permet d'enregistrer le message dans votre dossier Enregistré. Cette fonction vous évite de supprimer le message accidentellement și vous avez activé AutoFrase Vous pouvez également envoyer le message à d'autres personnes.
- <span id="page-36-0"></span>Sauv. en AutoText — Permet d'enregistrer le message que vous venez d'entrer à titre de message écrit au préalable, puis de retourner à l'écran d'entrée de message afin que vous puissiez l'envoyer.
- 4. Lorsque vous avez terminé de configurer des options, appuyez sur  $\lceil \cdot \rceil$  pour retourner à la fenêtre du message.
- 5. Sélectionnez Envoyer et appuyez sur  $(6k)$ .

### Ajout d'une signature

Ce paramètre vous permet de créer un texte de signature. Cette signature ne s'affiche pas à l'écran de création de message. Cependant, la signature est comprise à la fin de tous les messages sortants.

Pour créer une signature :

- 1. Sélectionnez Menu  $\rightarrow$  Paramètres  $\rightarrow$  Messagerie  $\rightarrow$  Signature.
- 2. Entrez votre signature dans le champ de texte.
- 3. Appuyez sur @o) pour sauvegarder le réglage.

Remarque : Le texte de signature est inventorié par le compteur de caractères puisque la signature est insérée dans le champ de texte. Consultez la rubrique page 27.

#### Si vous ne pouvez pas envoyer de messages

Il se peut que vous sovez incapable d'envoyer ou de recevoir des messages si la mémoire de votre téléphone est presque pleine ou si le service n'est pas disponible au moment de l'envoi ou de la réception. Pour libérer de la mémoire, effacez les anciens messages. Consultez la rubrique « Effacement des messages ».

### Réception d'appels entrants pendant la création de messages

- Si vous ne voulez pas répondre à l'appel,  $\bullet$ sélectionnez lanorer.
- Pour répondre à l'appel, appuyez sur la  $\bullet$ touche  $\mathbb N$ . Le message sur lequel vous travaillez est enregistré dans le dossier Enregistré. Pour retourner au message, sélectionnez Menu → Messages  $\rightarrow$  Enregistré et sélectionnez-le.

## Affichage de la boîte d'envoi

Vous ne pouvez vérifier l'état des messages que vous avez envoyés que s'ils ont été enregistrés dans la boîte d'envoi

Remarque : Si les messages que vous avez envoyés n'ont pas été enregistrés dans la boîte d'envoi, sélectionnez Menu  $\rightarrow$  Messages  $\rightarrow$  Paramètres msg → Enr. ds boîte envoi Sélectionnez Activé

Pour afficher la boîte d'envoi :

- 1. Sélectionnez Menu  $\rightarrow$  Messages  $\rightarrow$  Boîte d'envoi.
- 2. Appuyez sur  $\oslash$  vers le haut ou vers le bas pour faire défiler la liste de messages. L'un ou l'autre des symboles suivant s'affiche à côté de chaque message :

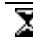

Le message est en attente et sera envoyé dès que possible. Vous pouvez annuler l'envoi du message.

- Le message programmé sera envoyé au moment prévu. Vous ne pouvez pas annuler l'envoi du message.
- Le message ne peut pas être envoyé parce que le service n'est pas disponible. Si le message ne peut être envoyé, une alerte s'affiche sur votre téléphone.
- Le message programmé a été envoyé et sera livré tel que prévu. Vous ne pouvez pas annuler l'envoi du message.
- Le message a été reçu par le destinataire que vous avez spécifié.
- Le message a été reçu et ouvert par le destinataire que vous avez spécifié. (Il se peut que ce symbole ne soit pas disponible. Consultez votre fournisseur de services.)
- Le message a été envoyé à plus d'un destinataire
	- Le message n'a jamais été envoyé ou n'a pas été envoyé depuis sa dernière modification. Vous pouvez annuler l'envoi du message.

## Récupération de messages textuels

Lorsque vous recevez un message texte, votre écran affiche une alarme similaire à : « Nouveaux messages 1 Msg texte ». Cette alarme s'affiche pendant environ cinq minutes. Par la suite, recherchez le symbole <a>[</a> dans le haut de votre écran. Il clignote si le message est urgent.

Si votre téléphone est réglé à Affichage direct, le corps du message s'affichera à l'écran du téléphone automatiquement. (Pour activer l'Affichage direct, sélectionnez Menu  $\rightarrow$  Messages  $\rightarrow$  Paramètres msg  $\rightarrow$  Affichage direct  $\rightarrow$  Activé.)

Remarque : Les messages ne figureront pas à l'écran si le téléphone est en cours d'utilisation.

#### Si la remarque « Nouveau message » s'affiche

Vous pouvez alors :

- Afficher le message—Appuvez sur  $(x)$ .
- Ignorer le message—Appuyez sur  $\oslash$  vers la droite, puis appuyez sur (ok).
- Effacez l'écran—Appuvez sur S.

## Si vous voyez le corps du message

Le corps d'un message entrant ne s'affichera à votre écran d'accueil que si votre téléphone est réglé à

Affichage direct. Consultez la rubrique précédente pour régler l'Affichage direct.

Vous pouvez alors :

- **Ignorer** le message—Appuyez sur  $\mathbb{D}$ .
- Lire le message. Consultez la rubrique « Lecture du message ».

Remarque : Si vous recevez un nouveau message pendant la lecture d'un message, celui que vous lisez sera remplacé par le nouveau. Le message le plus ancien se trouve dans la boîte de réception : Sélectionnez Menu  $\rightarrow$  Messages  $\rightarrow$ Boîte réception.

## Si vous apercevez le symbole  $\boxdot$

Si le symbole  $\leq$  clignote, le message est urgent.

1. Sélectionnez Menu  $\rightarrow$  Messages  $\rightarrow$ Boîte réception.

Une liste de tous les messages recus s'affiche.

Les nouveaux messages non lus s'affichent en gras.

- 2. Appuyez sur  $\oslash$  vers le haut ou vers le bas pour faire défiler la liste de messages.
- 3. Appuyez sur  $(x)$  pour lire un message.

### <span id="page-39-0"></span>Lecture du message

Les options disponibles peuvent varier. Consultez votre fournisseur de services

Remarque : Les sons intégrés aux messages texte ne seront pas lus si le téléphone est réglé au mode silencieux

**1.** Si le message texte est long, appuyez sur  $\oslash$  vers le bas pour afficher le message en entier.

Remarque : La longueur maximale d'un message est déterminée par votre fournisseur de services. Un message entrant qui excède la limite permise peut être tronqué.

- 2. Lorsque vous avez terminé, vous pouvez Répondre à l'expéditeur, Lire le son intégré au message, Effacer le message, Enregistrer le message dans votre dossier Enregistré ou configurer des Options supplémentaires pour le message :
	- Afficher les informations de l'Expéditeur.  $\overline{\phantom{0}}$
	- Transmettre le message.  $\equiv$
	- Rép. avec copie pour répondre au message par  $\overline{\phantom{a}}$ une copie de la pièce jointe originale.
	- Enreg. objet(s), tels que des sons ou des  $\overline{\phantom{a}}$ images, à partir du message. (Cette option est

disponible si le message entrant comprend une image ou un son.)

- Enreg. Contact(s) pour enregistrer le numéro de téléphone ou l'adresse électronique de l'expéditeur dans votre Liste contacts. (Cette option est disponible si le message comprend une vCard.)
- <span id="page-39-1"></span>Sauv. en AutoTxt pour enregistrer le texte du  $$ message à titre d'AutoText, lequel peut être inséré dans d'autres messages. Les images et les sons ne seront pas enregistrés comme partie intégrante d'AutoText. (Pour de plus amples renseignements sur AutoText, consultez la page  $34.$ )
- 3 Sélectionnez Terminé

**Remarque**: Le symbole  $\vert \times \vert$  indique qu'une partie du message a été perdue. Il se peut que ce soit une image trop grande ou incorrectement formatée.

#### Réglage des alertes de messages

Vous pouvez configurer votre téléphone de manière à ce qu'il vous informe de l'arrivée de nouveaux messages ou de nouvelles pages. Pour de plus amples renseignements, voir la « Réglage des alertes de messages ».

## <span id="page-40-0"></span>**Effacement des messages**

Nous vous conseillons d'effacer les anciens messages car ils occupent beaucoup d'espace mémoire dans votre téléphone.

Vous avez le choix d'effacer des messages texte et des pages pendant que vous les envoyez ou les lisez, de les effacer un à la fois de la liste de la boîte d'envoi ou de la boîte de réception ou de les supprimer tous ensemble.

### Effacement de messages individuels

- 1. Sélectionnez Menu  $\rightarrow$  Messages.
- **2.** Appuyez sur  $\oslash$  vers le bas, puis sur  $\oslash$  pour sélectionner le type de message à effacer (Boîte réception, Boîte d'envoi ou Enreaistré).
- 3. Appuyez sur @ool pour sélectionner le message à effacer
- 4. Sélectionnez Effacer pour effacer le message. La question suivante s'affiche : « Effacer ce message? »
- 5. Sélectionnez Oui pour effacer le message.

Remarque : Un message programmé peut être supprimé de la boîte d'envoi, mais son envoi ne peut pas être annulé.

### Effacement de tous les messages

- 1. Sélectionnez Menu  $\rightarrow$  Messages  $\rightarrow$  Eff. messages.
- 2. Appuyez sur  $\oslash$  vers le haut ou vers le bas puis sur @ pour sélectionner l'une des options cidessous ·
	- Boîte de réception Efface tous les messages de votre boîte de réception.
	- Boîte d'envoi Efface tous les messages de votre boîte d'envoi
	- Dossier Enregistré Efface tous les messages de votre dossier Enregistré.
	- Tous messages Efface tous les messages compris dans les trois dossiers mentionnés ci-docene
- **3.** La question suivante s'affiche : « Effacer tous les messages? » Sélectionnez Oui pour effacer les messages ou Non pour annuler.

### Effacement automatique des messages

Utilisez cette fonction pour que d'anciens messages soient effacés automatiquement de votre boîte de réception quand la mémoire est presque saturée.

- 1. Sélectionnez Menu  $\rightarrow$  Messages  $\rightarrow$  Paramètres  $msa \rightarrow$  Effacement auto.
- 2. Appuyez sur  $\oslash$  vers le bas et sur  $\oslash$  pour sélectionner Anciens msa.

### Personnalisation des paramètres de messages

Afin de faciliter la messagerie, vous pouvez personnaliser les paramètres d'envoi et de réception des messages.

### Création de listes groupes

Vous pouvez créer et enregistrer une liste de plusieurs destinataires. Votre téléphone Slider peut mémoriser jusqu'à cinq listes de groupes contenant jusqu'à 10 destinataires chacune

- 1. Sélectionnez Menu  $\rightarrow$  Messages  $\rightarrow$  Listes  $arrowes \rightarrow Créer nouveau$ .
- 2. Entrez un nom pour cette liste. Pour de l'aide concernant l'entrée de texte, consultez la page 16.
- 3. Appuyez sur @o, pour sélectionner Suivant.
- 4. Pour entrer le premier numéro de téléphone ou l'adresse électronique, sélectionnez une des options suivantes :
	- Contacts récents Sélectionne les numéros de votre Liste récente.
- Nouvelle adresse Entrez le numéro de téléphone ou l'adresse électronique vousmême. Pour savoir comment entrer du texte. consultez la page 16.
- Liste Contacts-Permet de sélectionner des contacts dans votre répertoire téléphonique.
- 5. Pour entrer l'adresse suivante, insérez un espace ou une virgule après le premier numéro ou la première adresse électronique. (Si vous ajoutez un contact enregistré ou un numéro de la Liste récente, le téléphone insérera automatiquement une virgule.) Appuyez ensuite sur  $\mathbb{C}$  vers la droite à deux reprises, sélectionnez Options, puis choisissez parmi les options.
- 6. Lorsque vous avez terminé, appuyez sur (C) vers la droite, puis sur @ pour sélectionner Terminé.
- 7. Pour envoyer un message à votre nouveau groupe, consultez la rubrique « Envoi de messages texte ».

### <span id="page-41-0"></span>Création et modification de messages écrits au préalable (AutoText)

Votre téléphone est doté de messages écrits au préalable (AutoText), tels que "Appelle-moi STP", que vous pouvez insérer dans le corps de votre message texte. Vous pouvez modifier ces messages et en créer

de nouveaux. Votre téléphone peut mémoriser jusqu'à 20 messages AutoText comprenant un maximum de 100 caractères chacun

- 1. Sélectionnez Menu  $\rightarrow$  Messages  $\rightarrow$  Paramètres  $msa \rightarrow$  Modifier AutoText.
- 2. Pour créer un nouveau message écrit au préalable, sélectionnez Nouvel Autotext et appuyez sur @R).  $-011-$

Pour modifier un message écrit au préalable existant, sélectionnez-le et appuyez sur @R.

3. Entrez ou modifiez le texte, puis appuyez sur  $\circledR$ pour sélectionner Terminé. Pour de l'aide concernant l'entrée de texte, consultez la page 16.

Remarque : Vous pouvez également enregistrer un message que vous écrivez ou un message entrant en tant qu'AutoText. Pour obtenir des instructions, consultez la page 29 et la page 32.

#### ĥ PERSONNALISATION DE VOTRE TÉLÉPHONE

La manu Paramètres contigut les éléments suivants :

#### Mode silencieux

Vibrer seulement Vibrer puis sonner Clignoter seulemt Sons normany

#### Sons

Volume sonnerie Type de sonnerie Ouverture tél Fermeture tél Sonnerie profes. Sonnerie perso. Sonnerie itinér Vol écouteur Vol. bip touche Durée bip touche Alrte app. manqué Son automatique Alerte minute Vol. haut-parleurs

#### Affichage Rétroéclairage Message d'accueil

Affich. menu ppal Fond d'écran Économiseur d'écran Couleurs Tiret automatique Langue Format date/heure Contraste

#### Services vocaux

Aiout. compo. voc. Eff. comp. vocale Apprentiss, voix Réveil vocal Réponse vocale Mode expert

#### Sécurité

Verrouiller tél. Limiter les appels Code de verrouillage Effacer les contacts Numéros d'urgence

#### Infos appels

Compt. app. récents Compt. tous appels Compt. données Nh Kilo-octets

#### Réseau

Récept. donn/téléc Alerte confident Config. données Nom d'utilisateur Config. ligne tél. Alerte iti /service Option itinérance **Position** 

#### Pratique

Mode Avion Touche raccourci Recherche rapide Contacts fréquis En attente Compo. 1 touche Invite navigateur Verrouillage appels Ouvrir pr répondre

#### **Messagerie**

 $N^{\circ}$  mess vocale **Alertes** Signature Modifier AutoText Numéro rappel Recu de livraison Affichage direct Enr ds hoîte envoi Effacement auto Texte défaut

#### **Accessoires**

Alim. rétroéclairage Sonnerie casque Réponse auto. Vitesse port com. Appareil ATME Fermer pr raccroc.

## <span id="page-44-0"></span>**Coupure de tous les sons**

Votre téléphone est réglé de manière à émettre des sons lorsque vous recevez des appels, appuyez sur des touches, parcourez les menus et recevez des alertes (telles que des nouveaux messages).

Vous pouvez couper tous les sons et régler le téléphone pour qu'il vibre ou s'illumine lorsque vous recevez des appels et des alarmes.

#### Réglage du téléphone pour qu'il vibre ou s'illumine

- 1. Sélectionnez Menu  $\rightarrow$  Paramètres  $\rightarrow$  Mode silencieux
- 2. Sélectionnez une option et appuyez sur  $(6k)$ .
	- Vibrer seulement Le téléphone vibre pendant durée de l'alarme d'un appel entrant ou d'une autre alarme.
	- Vibrer puis sonner Le téléphone vibre pendant les 10 premières secondes et sonne pendant le reste de l'alarme d'appel entrant.
	- Clignoter seulemt-Le téléphone s'illumine pendant la durée de l'alarme d'appel entrant ou de toute autre alarme
- 3. Appuyez sur [ pour retourner à l'écran d'accueil.

Remarque : Le téléphone sonnera lorsqu'il est branché sur une source d'alimentation externe, comme un chargeur, même si le mode silencieux a été activé.

#### Raccourcis vers le mode Vibrer seul

- À partir de l'écran d'accueil, appuyez sur la touche (C) vers la droite et maintenez-la enfoncée.  $-011-$
- Appuvez sur la touche (#90) et maintenez-la enfoncée.

#### Réactivation des sons

Pour restaurer tous les sons du téléphone :

- À partir de l'écran d'accueil, appuyez sur la touche (C) vers la droite et maintenez-la enfoncée.  $-011-$
- Si le téléphone est en mode Vibrer seulement, appuvez sur la touche (#16) et maintenez-la enfoncée

 $-011-$ 

- **Hilisez** les menus :
	- a Sélectionnez Menu  $\rightarrow$  Paramètres  $\rightarrow$ Mode silencieux
	- **b** Sélectionnez Sons normaux
	- c. Appuyez sur @o, pour enregistrer votre sélection.

## Choix d'une sonnerie différente

Votre téléphone Slider est doté de 25 sonneries que vous pouvez utiliser pour les appels entrants.

- 1 Sélectionnez Menu  $\rightarrow$  Paramètres  $\rightarrow$  Sons  $\rightarrow$ Type de sonnerie.
- 2. Faites défiler la liste pour entendre les différentes sonneries.
- 3. Appuyez sur @ pour sélectionner une sonnerie dans la liste.

### Définition de sonneries pour différents correspondants

Vous pouvez déterminer des sonneries pour identifier les appels provenant de différents numéros de téléphone enregistrés dans votre répertoire Contacts.

- Pour attribuer une sonnerie à un contact individuel ou pour classer un contact comme personnel ou professionnel, voir la page 20.
- Pour affecter une sonnerie à une classe de contacts :
	- a Sélectionnez Menu  $\rightarrow$  Paramètres  $\rightarrow$  Sons
	- b. Sélectionnez Sonnerie profes, ou Sonnerie perso. et appuyez sur (OR).
	- c. Sélectionnez une sonnerie à partir de la liste et appuyez sur (OK).

#### Importation d'autres sonneries

Vous pouvez importer des sonneries supplémentaires dans votre téléphone Slider à l'aide du logiciel Kvocera Phone Desktop (vendu séparément). Pour acheter ce logiciel ainsi que d'autres accessoires pour votre téléphone, visitez le site www.kyocera-wireless.com/store.

Vous pouvez télécharger des sonneries par correspondance. Consultez votre fournisseur de services pour en connaître la disponibilité.

# Réalage du volume

## Réglage du volume de l'écouteur

Appuyez sur (C) vers le haut ou vers le bas pour régler manuellement le volume de l'écouteur à un niveau agréable pendant un appel.

### Réglage du volume de la sonnerie

- 4. Sélectionnez Menu  $\rightarrow$  Paramètres  $\rightarrow$  Sons  $\rightarrow$ Volume sonnerie
- **5.** Appuyez sur (C) vers la droite pour augmenter le volume ou vers la gauche pour le diminuer.

Le volume de la sonnerie règle également le volume du décompteur, de l'alarme agenda, du réveil ainsi que celui des appels de données/télécopies entrants.

### Réglage du volume du haut-parleur

Pour régler le volume du haut-parleur :

- 1. Sélectionnez Menu  $\rightarrow$  Paramètres  $\rightarrow$  Sons  $\rightarrow$ Vol. haut-parleurs
- 2. Appuyez sur  $\oslash$  vers le haut ou vers le bas pour régler le volume.
- 3. Appuyez sur  $\circledcirc$  pour enregistrer le nouveau paramètre.

### Modification de la tonalité des touches

Vous pouvez modifier le volume et la durée des tonalités émises par le téléphone lorsque vous appuyez sur les touches. Sélectionnez Menu -> Paramètres -> Sons et sélectionnez Vol. bip touche ou Durée bip touche.

## **Utilisation des raccourcis**

À partir de l'écran d'accueil, vous pouvez accéder aux raccourcis en appuyant sur la touche de navigation dans différentes directions

Votre téléphone comporte trois types de raccourcis. (En appuyant vers la gauche, vous ouvrez le navigateur. En appuvant vers la droite, vous coupez tous les sons. Lorsque vous appuyez vers le bas, vous pouvez accéder à vos appels récents.) La quatrième

direction (vers le haut) vous permet de sélectionner le raccourci de votre choix.

### <span id="page-46-0"></span>Définition du raccourci de la fonction Haut

- 1. Sélectionnez Menu  $\rightarrow$  Paramètres  $\rightarrow$  Pratique  $\rightarrow$ Touche raccourci.
- 2. Sélectionnez la fonction pour laquelle vous désirez créer un raccourci, puis appuyez sur @R.

#### Utilisation du raccourci de la fonction Haut

• À partir de l'écran d'accueil, appuyez sur la touche et maintenez-la vers le haut.

#### Création d'un raccourci vers votre liste de contacts fréquents

Par défaut, votre téléphone dresse la liste de tous vos contacts lorsque vous appuyez sur la touche  $\leq$ à partir de votre écran d'accueil. Vous pouvez également régler votre téléphone afin qu'il affiche une liste de vos contacts fréquents.

- 1. Sélectionnez Menu  $\rightarrow$  Paramètres  $\rightarrow$  Pratique  $\rightarrow$ Contacts fréquts.
- 2 Sélectionnez Activé afin d'inclure la liste ou Désactivé pour la supprimer.

### Utilisation du raccourci Contacts fréquents

• À partir de l'écran d'accueil, appuyez sur  $\leq$ . Contacts fréquents s'affiche en tête de liste, suivie de votre liste de contacts complète.

## Choix d'une langue différente

Votre téléphone peut afficher d'autres langues.

- 1. Sélectionnez Menu  $\rightarrow$  Paramètres  $\rightarrow$  Affichage  $\rightarrow$  Langue.
- 2. Sélectionnez une langue et appuyez sur (ok).

## Personnalisation de l'écran

### Modification du message d'accueil

Le message d'accueil est la marque personnelle de votre téléphone. Il s'affiche à l'écran d'accueil au-dessus de l'heure et de la date, et peut avoir au plus 14 caractères.

- 1. Sélectionnez Menu  $\rightarrow$  Paramètres  $\rightarrow$  Affichage  $\rightarrow$  Message d'accueil.
- 2 Sélectionnez Modifier
- 3. Appuvez sur D pour effacer l'écran.
- 4. Entrez votre nouveau texte. (Pour savoir comment entrer du texte, voir la page 16.)
- 5. Appuyez sur (ok) pour enregistrer.

### Sélection d'un autre affichage de menu

Vous pouvez modifier l'aspect des menus qui s'affichent lorsque vous sélectionnez Menu à partir de l'écran d'accueil

- 1. Sélectionnez Menu  $\rightarrow$  Paramètres  $\rightarrow$  Affichage  $\rightarrow$  Affich. menu ppal, puis l'option désirée, Graphique ou Liste.
- 2. Appuyez sur pour retourner à l'écran d'accueil. La prochaine fois que vous appuierez sur  $\implies$ , vous verrez l'affichage de menu que vous avez sélectionné.

### Réglage du rétroéclairage

Votre écran s'allume lorsque vous êtes sur un appel ou que vous appuyez sur une touche du clavier. Toutefois, vous pouvez modifier le moment et la façon que s'allume le rétroéclairage.

- 1. Sélectionnez Menu  $\rightarrow$  Paramètres  $\rightarrow$  Affichage  $\rightarrow$  Rétroéclairage  $\rightarrow$  Durée.
- 2. Sélectionnez une option dans la liste.
	- Désactivé Désactive le rétroéclairage.
	- $-5$  secondes. 10 secondes  $01$  30 secondes  $-$ Active le rétroéclairage pour une durée de 5 secondes (par défaut), 10 secondes ou 30 secondes après que avez appuvé sur une touche

5s. & pdt appel, 10s. & pdt appel ou 30s. & pdt appel — Active le rétroéclairage pendant l'appel pour une durée de 5, 10 ou 30 secondes après que vous ayez appuyé sur une touche

Remarque : Ces trois paramètres épuisent la pile plus rapidement et réduisent les temps de conversation et de veille

#### Utilisation de la mode économie d'énergie

Pour conserver la pile, vous pouvez activer la mode économie d'energie pour diminuer le rétroéclairage activé ci-dessus. L'écran s'allume pendant la durée établit mais moins brillant que si la mode économie d'energie était désactivée.

- 1. Sélectionnez Menu  $\rightarrow$  Paramètres  $\rightarrow$  Affichage  $\rightarrow$  Rétroéclairage  $\rightarrow$  Mode économie d'énergie.
- 2 Sélectionnez Activé
- 3. Appuyez sur [ ] pour retourner à l'écran d'accueil

#### Réglage de l'alimentation du rétroéclairage

Vous pouvez laisser le rétroéclairage allumé lorsque le téléphone est alimenté par une source externe, comme un adaptateur c.a.

Remarque : L'alimentation du rétroéclairage n'est disponible qu'avec certains accessoires. Consultez votre fournisseur de services

- **4** Sélectionnez Menu  $\rightarrow$  Paramètres  $\rightarrow$ Accessoires → Alim. rétroéclairage.
- 5. Sélectionnez Toujours activé pour laisser le rétroéclairage allumé. (La pile se charge plus lentement lorsque l'alimentation du rétroéclairage est activée.)

### Réglage du contraste de l'écran

- 1. Sélectionnez Menu  $\rightarrow$  Paramètres  $\rightarrow$  Affichage  $\rightarrow$  Contraste
- 2 Sélectionnez le niveau de contraste voulu

### Définition du tiret automatique pour les numéros

Cette fonction insère automatiquement des tirets dans vos numéros de téléphone pour qu'ils soient conformes au système de composition nordaméricain. Par exemple : 1-222-333-4444.

Sélectionnez Menu  $\rightarrow$  Paramètres  $\rightarrow$  Affichage  $\rightarrow$  Tiret automatique  $\rightarrow$  Activé.

### Sélection d'un économiseur d'écran

Les économiseurs d'écran ne fonctionnent qu'à partir de l'écran d'accueil et sont activés 10 secondes après l'enfoncement de la dernière touche. Les appels entrants et les alarmes ont préséance sur les économiseurs d'écran

Remarque : Les services vocaux ne fonctionnent pas lorsque l'économiseur d'écran est activé.

- 1. Sélectionnez Menu  $\rightarrow$  Paramètres  $\rightarrow$  Affichage  $\rightarrow$  Économiseur d'écran.
- 2 Sélectionnez le nom d'un économiseur d'écran et appuvez sur @o.
- 3. Appuyez sur [2] pour retourner à l'écran d'accueil et patientez pendant 10 secondes pour visualiser l'économiseur d'écran que vous avez choisi.

Remarque : Vous pouvez ajouter des images que vous avez créées ou enregistrées à la liste des économiseurs d'écran. Consultez la rubrique « Mes images » à la page 61.

### Sélection du fond d'écran

Le fond d'écran s'affiche sur l'écran d'accueil lorsque vous n'utilisez pas le téléphone.

- 1. Sélectionnez Menu  $\rightarrow$  Paramètres  $\rightarrow$  Affichage  $\rightarrow$  Fond d'écran
- 2. Sélectionnez un motif de fond d'écran et appuyez sur (ok). Appuyez sur (ok) à nouveau pour confirmer votre choix
- 3. Appuyez sur [ pour retourner à l'écran d'accueil et afficher le fond d'écran sélectionné.

#### Sélection d'une couleur

- 1. Sélectionnez Menu  $\rightarrow$  Paramètres  $\rightarrow$  Affichage  $\rightarrow$  Couleurs
- 2. Sélectionnez une couleur et appuyez sur  $(x)$ .

### Modification du format date/heure

- 1. Sélectionnez Menu  $\rightarrow$  Paramètres  $\rightarrow$  Affichage  $\rightarrow$  Format date/heure.
- 2. Sélectionnez l'option désirée, puis appuyez sur  $\omega$ .

### Création d'un environnement sécurisé

Cette section traite des fonctions nécessaires pour sécuriser votre téléphone et prévenir l'accès aux données personnelles. Toutes les fonctions de sécurité sont protégées par un code de verrouillage à quatre chiffres.

#### Modification de votre code de verrouillage

Le code de verrouillage est en général 0000 ou les quatre derniers chiffres de votre numéro de téléphone.

- 1 Sélectionnez Menu  $\rightarrow$  Paramètres  $\rightarrow$  Sécurité
- 2. Entrez votre code de verrouillage à quatre chiffres et sélectionnez Code de verrouillage. Le message qui suit s'affiche : « Changer le code? »
- 3. Sélectionnez Oui, entrez un nouveau code à quatre chiffres, puis appuyez sur @o, Confirmez votre nouveau code de verrouillage.

### Verrouillage de votre téléphone

Lorsque votre téléphone est verrouillé, vous ne pouvez joindre que des numéros d'urgence ou celui de votre fournisseur de services. Vous pouvez toujours recevoir des appels entrants.

- Sélectionnez Menu  $\rightarrow$  Paramètres  $\rightarrow$  Sécurité
- Entrez votre code de verrouillage à quatre chiffres.  $2.$
- Sélectionnez Verrouiller tél. 3.
- 4. Sélectionnez une option :
	- Jamais Ne verrouille pas le téléphone.
	- $-$  À l'allumage Verrouille le téléphone à chaque mise sous tension.
- Maintenant Verrouille le téléphone sur-le-champ.
- 5. Appuyez sur  $(x)$ .

#### Déverrouillage du téléphone

- 1. À partir de l'écran d'accueil, appuyez sur  $\implies$ pour sélectionner Déverrouiller
- 2. Entrez votre code de verrouillage à quatre chiffres.

### Désignation de numéros d'urgence

La fonction de numéros d'urgence vous permet de spécifier trois numéros personnels que vous pouvez composer, même lorsque le téléphone est verrouillé. Pour désigner des numéros d'urgence :

- Sélectionnez Menu  $\rightarrow$  Paramètres  $\rightarrow$  Sécurité 1.
- $2.$ Entrez votre code de verrouillage à quatre chiffres.
- $\mathbf{3}$ Sélectionnez Numéros d'urgence.
- Sélectionnez un emplacement Non affecté.  $\overline{a}$

Remarque : Entrez le numéro de téléphone, avec l'indicatif régional. N'entrez pas le 1 avant l'indicatif régional.

5. Appuvez sur @ pour sélectionner Terminé.

#### Remarques:

- Vous pouvez afficher ces numéros seulement lorsqu'ils sont entrés pour la première fois.
- Vous ne pouvez pas modifier ces numéros.
- Pour appeler un numéro d'urgence à partir d'un  $\bullet$ téléphone verrouillé, vous devez le composer (avec l'indicatif régional) exactement tel qu'il a été mémorisé dans les numéros d'urgence.

### **Restriction des appels**

Vous pouvez limiter le nombre d'appels entrants et sortants.

- 1. Sélectionnez Menu  $\rightarrow$  Paramètres  $\rightarrow$  Sécurité
- 2. Entrez votre code de verrouillage à quatre chiffres.
- 3. Sélectionnez Limter les appels.
- Sélectionnez Limiter sortie et appuyez sur (ok). 4.

### **Effacer tous les contacts**

Vous pouvez effacer tous les contacts du répertoire Contacts.

- 1. Sélectionnez Menu  $\rightarrow$  Paramètres  $\rightarrow$  Sécurité
- 2. Entrez votre code de verrouillage à quatre chiffres.
- 3. Sélectionnez Effacer les contacts.
- 4. Sélectionnez Oui pour effacer tous les contacts. Le message qui suit s'affiche : « Effacer TOUS les contacts?»
- <span id="page-51-0"></span>5. Sélectionnez Oui pour effacer tous les contacts.

## Réglage des alertes de messages

Vous pouvez choisir comment recevoir les alertes de messagerie vocale, téléavertisseurs et de messages textuels.

- 1. Sélectionnez Menu  $\rightarrow$  Paramètres  $\rightarrow$  Messagerie  $\rightarrow$  Alertes
- 2. Sélectionnez le type d'alerte : Alerte messages, Alerte Internet. Alerte téléavertissr ou Alerte msg vocal
- 3. Appuyez sur @o, pour sélectionner une option :
	- Désactivé Désactive les alertes de messages.
	- Vibrer, Bip. Hiva!, Rock! ou Heureux Le téléphone vibre ou émet un bip lorsqu'un nouveau message est recu.
	- Vibrer & rappeler, Bip & alerte, Hiya! (rappel), Rock! (rappel) ou Heureux (rappel) — Le téléphone vibre ou émet un bip lorsqu'un nouveau message est reçu, puis vous avise de nouveau toutes les cinq minutes. Pour arrêter un rappel, appuyez sur @o) pour sélectionner Ignorer.

#### Réglage des alarmes pour votre casque d'écoute

Lorsqu'un casque d'écoute (vendu séparément) est branché au téléphone, vous pouvez définir des alarmes qui émaneront du casque.

- 1. Sélectionnez Menu  $\rightarrow$  Paramètres  $\rightarrow$  Accessoires  $\rightarrow$  Sonnerie casque.
- 2. Sélectionnez Sortie casque pour que les alarmes se fassent entendre par le casque.

## Paramètres réseau

#### Basculement d'une ligne téléphonique à une autre

Votre téléphone peut prendre en charge deux lignes téléphoniques ou comptes de service. Chaque ligne téléphonique possède son propre numéro de téléphone. Lorsque vous utilisez une ligne, vous ne pouvez pas recevoir d'appels de l'autre ligne. C'est comme si le téléphone était « hors tension » pour ce numéro. Toutefois, votre messagerie vocale pourra toujours prendre des messages. Les deux lignes partagent tous les contacts et les paramètres.

Remarque : Avant de passer d'une ligne téléphonique à l'autre, vous devez établir une seconde ligne

téléphonique avec votre fournisseur de services. Une fois qu'elle aura été établie, un deuxième numéro de téléphone pourra être sélectionné dans le menu.

- 3 Sélectionnez Menu  $\rightarrow$  Paramètres  $\rightarrow$  Réseau  $\rightarrow$ Confia. liane tél.
- Sélectionnez l'autre ligne et appuyez sur (ok). 4.

## Paramètres des données

### <span id="page-52-0"></span>Connexion à un ordinateur portable ou à un PC

La vitesse du port com définit le débit auquel votre téléphone se connecte à un ordinateur portable ou un PC ou auquel il envoie des messages textuels à un correspondant et les reçoit de ce dernier.

Remarque : Le Slider ne prend en charge les appels de données que lorsque le couvercle est fermé.

- 1. Sélectionnez Menu  $\rightarrow$  Paramètres  $\rightarrow$  Accessoires  $\rightarrow$  Vitesse port com.
- 2. Sélectionnez la vitesse. Les options disponibles sont : 19,2 kbps, 115,2 kbps (par défaut), 230,4 kbps.

Remarque : Des frais plus élevés peuvent être facturés pour des appels de transmission de données haute vitesse dans les régions où le service 1X est disponible. Consultez votre fournisseur de services pour plus de détails.

## Connexion à un appareil ATME

Vous nouvez brancher le téléphone à un appareil **ATME** pour malentendants.

- 1. Branchez l'appareil ATME au téléphone.
- 2. Entrez (10) (10) (10) (10) (10) (10) (10) à partir de votre clavier.
- 3. Appuyez sur @o) pour sélectionner l'option ATME.

Remarque : N'activez le mode ATME que lorsque vous utilisez le téléphone avec un appareil ATME.

### Configuration de la réception de données ou de télécopies sur votre téléphone

Votre téléphone peut recevoir certains types de données ou de télécopies selon le système qui envoie l'information. Pour recevoir des données ou des télécopies, vous devez brancher le téléphone à un ordinateur portable ou à un PC et faire passer le téléphone du mode voix au mode données/télécopie.

Pour acheter un câble, contactez votre fournisseur de services ou procurez-vous en un en composant le 800 349-4188 (É.-U. seulement) ou le (858) 882-1410, ou visitez le site www.kyocera-wireless.com/store.

Remarque : Vous ne pouvez pas recevoir de messages vocaux lorsque le téléphone est en mode données/ télécopie.

- 1. Branchez le téléphone à l'ordinateur portable ou an PC
- 2. Réglez la vitesse de débit (consultez la rubrique « Connexion à un ordinateur portable ou à un  $PC \gg \lambda$  la page 45.)
- 3. Sélectionnez Menu  $\rightarrow$  Paramètres  $\rightarrow$  Réseau  $\rightarrow$ Récept. donn/téléc.
- 4. Appuyez sur (ok) pour sélectionner une option :
	- $-$  Voix seulement N'autorise que les appels vocaux
	- Téléc, appel suivt ou Données app. suiv -Cette option règle le téléphone sur le mode télécopie ou le mode données pour le prochain appel entrant ou pendant les dix prochaines minutes.
	- Téléc. jusq. arrêt ou Donn. jusq. arrêt Cette option force le téléphone en mode télécopie ou en mode données jusqu'à ce qu'il éteint.

## Réglage de la position

Ce paramètre vous permet de partager vos données de position avec des services réseau autres que les

services d'urgence (911, 111, 000, etc.) dans les zones où ce service est offert

Remarque : Il n'est pas possible de désactiver le localisateur pour les services d'urgence.

Pour régler votre option :

- 1. Sélectionnez Menu  $\rightarrow$  Paramètres  $\rightarrow$  Réseau  $\rightarrow$ Position.
- 2. Si une invite s'affiche, appuyez sur @R pour continuer.
- 3. Appuyez sur @o pour sélectionner une option :
	- Désactivé (par défaut) ne communique les informations au sujet de votre position qu'aux services d'urgence du 911.
	- Activé communique votre position avec le réseau de votre fournisseur de services, en plus des services d'urgence.

Pour de plus amples renseignements sur les appels d'urgence, consultez la rubrique « Appel des services d'urgence » à la page 9.

#### $\overline{7}$ UTILISATION DU SYSTÈME DE RECONNAISSANCE VOCALE

Le système de reconnaissance vocale vous permet d'effectuer et de répondre à des appels en dictant les commandes dans le microphone du téléphone.

Remarque : Vous ne pouvez utiliser le système de reconnaissance vocale pour terminer un appel. Vous devez plutôt appuyer sur 2.

## <span id="page-55-0"></span>**Configuration de la composition** vocale

Vos contacts doivent être enregistrés et associés à des commandes ou « étiquettes vocales » pour que vous puissiez effectuer ou recevoir des appels à l'aide de la fonction de reconnaissance vocale (composition vocale).

#### Création d'une étiquette vocale pour un contact

Cette procédure vous permet d'enregistrer une étiquette vocale avant de créer un nouveau contact ou de l'assigner à un contact

1. Sélectionnez Menu  $\rightarrow$  Contacts  $\rightarrow$  Ajout. compol VOC.

- 2. Suivez les instructions vocales afin d'enregistrer un nom pour le contact.
- 3. Sélectionnez une option :
	- Aiouter nouveau Enregistrer un nouveau contact associé à l'étiquette vocale.
	- Ajouter à existant Ajouter une étiquette vocale à un contact préenregistré.

### Affichage des entrées comportant des étiquettes vocales

• Sélectionnez Menu  $\rightarrow$  Contacts  $\rightarrow$  Liste comp. vocales

Une liste de tous les contacts dotés d'une étiquette vocale s'affiche

### Modification d'une étiquette vocale

- 1. Sélectionnez Menu  $\rightarrow$  Contacts  $\rightarrow$  Liste comp. vocales
- 2. Sélectionnez le contact à modifier et appuyez sur  $(x)$ .
- 3. Sélectionnez le numéro et appuyez sur @R.
- 4. Sélectionnez Ajout. compo. voc., Mod. comp. vocale, ou Eff. comp. vocale.

## Appels à l'aide d'étiquettes vocales

- 1. Si ce n'est pas encore fait, veuillez enregistrer une étiquette vocale pour la personne que vous désirez appeler. Consultez la rubrique « Configuration de la composition vocale » à la page  $48$ .
- 2. À partir de l'écran d'accueil, appuyez sur  $\mathbb{Q}$ . Le téléphone répond : « Dites un nom ou dites Composer ».
- 3. Dites le nom de la personne que vous souhaitez appeler.
- 4. Si le nom que vous avez dit correspond à un contact de la liste de composition vocale, le téléphone répondra à la commande. « Appel (Nom) ». Restez silencieux pendant la composition du numéro ou dites « Non » pour l'annular

Remarque : Si plusieurs noms enregistrés dans la liste de composition vocale correspondent au nom que vous avez dit, vous devrez vérifier le nom du contact que vous désirez appeler. Dites « Oui » lorsque vous entendez le bon nom. Dites « Non » lorsque ce n'est pas le bon nom.

5. Appuyez sur [ ] lorsque vous avez terminé. Vous ne pouvez utiliser une commande vocale pour terminer un appel.

### Appeler à l'aide de la composition numérique

Lorsque vous utilisez la composition numérique, vous devez dire les chiffres correspondant au numéro de téléphone pour le composer.

Remarque : Vous ne pouvez pas dire une chaîne de chiffres. Vous devez dire un seul chiffre à la fois et attondro l'invito

- **1.** À partir de l'écran d'accueil, appuyez sur  $\mathbb{R}$ . Le téléphone répond : « Dites un nom ou dites Composer ».
- 2. Dites « Composer ». Le téléphone répond : « Dites un chiffre s
- Dites le premier chiffre du numéro de téléphone à  $3<sub>1</sub>$ composer. Une fois que le téléphone a répété le chiffre, vous pouvez dire le suivant. Si vous faites une pause, le téléphone vous donnera les cinq options suivantes. Une fois l'invite terminée, choisissez une option.
	- Dites « Effacer » pour effacer le dernier chiffre entré. Le téléphone répond : « Chiffre effacé ».

Pour effacer le numéro de téléphone en entier, dites « Effacer » une seconde fois. Lorsque le téléphone vous demande « Effacer le numéro de téléphone en entier? », dites « Oui » pour l'effacer ou « Non » pour annuler.

- Dites « Appeler » pour composer le numéro.  $\overline{\phantom{0}}$
- Dites « Vérifier » pour que le téléphone répète  $\sim$ tous les chiffres que vous avez entrés.
- $-$  Dites « Annuler » pour fermer le programme de reconnaissance vocale et retourner à l'écran d'accueil.
- Dites un chiffre pour entrer le prochain. Une  $\equiv$ fois que le téléphone a répété le chiffre, vous pouvez dire le suivant ou faire une pause pour entendre l'invite

### Appeler à l'aide du mode expert

Le mode expert fait entendre des tonalités au lieu d'émettre certaines invites vocales afin de permettre à l'utilisateur expérimenté de compléter rapidement certaines tâches sans avoir à écouter/attendre l'invite vocale

Pour activer le mode expert :

1 Sélectionnez Menu  $\rightarrow$  Paramètres  $\rightarrow$  Services vocaux  $\rightarrow$  Mode expert.

2. Sélectionnez Expert.

Pour faire un appel en mode expert :

- 1. Appuyez sur  $\mathbb{Q}$  et attendez le bip.
- 2. Dites le nom ou le numéro de composition abrégée du contact que vous désirez appeler ou dites « Composer » et donnez un chiffre du numéro de téléphone après chaque bip.

### Utilisation des fonctions vocales avec les accessoires

Vous pouvez utiliser des commandes vocales pour effectuer un appel téléphonique, pour répondre ou encore pour ignorer un appel entrant seulement si le téléphone est relié à un accessoire tel qu'un ensemble mains libres ou un casque d'écoute mains libres (tous deux vendus séparément).

Pour acheter en ligne un ensemble ou un casque d'écoute mains libres, visitez le site

www.kvocera-wireless.com/store. Pour commander par téléphone, composez le (800) 349-4188 (États-Unis uniquement) ou le (858) 882-1410.

### Activation du téléphone

Si votre téléphone est relié à un ensemble mains libres ou à un casque d'écoute mains libres Kyocera, vous

pouvez utiliser une commande vocale pour activer le téléphone afin d'effectuer un appel.

Pour régler l'activation vocale :

- 1 Sélectionnez Menu  $\rightarrow$  Paramètres  $\rightarrow$  Services  $v_{0}$ caux  $\rightarrow$  Réveil vocal
- 2 Sélectionnez Sur alim externe

Pour activer le téléphone :

- 1. Dites « Activation » et vous entendrez une tonalité
- 2. Dites de nouveau « Activation » jusqu'à ce que vous entendiez deux tonalités

Si le téléphone ne répond pas à votre commande

« Activation », veuillez consulter la rubrique

« Apprentissage de la reconnaissance vocale » à la page 52.

## Répondre au téléphone

Vous pouvez installer l'ensemble mains libres pour (1) répondre automatiquement ou (2) laisser sonner jusqu'à ce que vous appuviez sur une touche ou utilisiez une commande vocale

### Réponse automatique

Pour régler le téléphone en réponse automatique :

• Sélectionnez Menu  $\rightarrow$  Paramètres  $\rightarrow$  Accessoires  $\rightarrow$  Réponse auto.  $\rightarrow$  Après 5 secondes.

### Réponse à l'aide des commandes vocales

Si la réponse automatique n'est pas activée, vous pouvez utiliser une commande vocale pour répondre à un appel entrant en utilisant l'ensemble mains libres ou le casque mains libres Kyocera.

Pour désactiver la réponse automatique :

- 1. Sélectionnez Menu  $\rightarrow$  Paramètres  $\rightarrow$  Accessoires  $\rightarrow$  Réponse auto.
- 2. Sélectionnez Désactivé, puis appuyez sur @R. Pour régler l'activation vocale :
- 1. Veillez à ce que le téléphone ne soit pas en mode silencieux. (Voir page 37.)
- 2 Sélectionnez Menu  $\rightarrow$  Paramètres  $\rightarrow$  Services vocaux  $\rightarrow$  Réponse vocale.
- 3. Sélectionnez Activé, puis appuyez sur (ok). Pour répondre à un appel :

Lorsque vous recevez un appel entrant, le téléphone répond : « Appel entrant, répondre? » ou « Appel d'itinérance entrant, répondre? » Si le nom de l'appelant est reconnu comme étant un contact enregistré dans votre téléphone, ce dernier dira « Appel entrant de (Nom), répondre? »

• Dites « Oui » ou appuyez sur n'importe quelle touche sauf  $\mathbb{Z}$ .

### lanorer un appel entrant

Vous pouvez ignorer un appel entrant en :

- Disant « Non », puis en appuvant sur  $\mathbb{D}$  pour couper l'alerte.
- · Restant silencieux. L'alarme vocale est répétée deux fois. Le téléphone sonne une fois, puis retourne à l'écran d'accueil.

### Apprentissage de la reconnaissance vocale

Si votre téléphone éprouve de la difficulté à reconnaître votre voix, vous pouvez lui faire subir un apprentissage en utilisant les commandes Qui, Non et Activation.

- <span id="page-59-0"></span>1. Sélectionnez Menu  $\rightarrow$  Paramètres  $\rightarrow$  Services vocaux.
- 2. Sélectionnez Apprentiss. vocal.
- 3. Lisez le message et appuvez sur (ok).
- Sélectionnez Toutes commandes.
- 5. Suivez les instructions pour chaque mot jusqu'à ce que l'apprentissage soit terminé.

Remarque : La commande « Activation » ne peut être utilisée qu'avec l'ensemble mains libres ou le casque mains libres (tous deux vendus séparément). Consultez la rubrique page 50.

# **P**n Mémo vocal

L'outil Mémo vocal permet d'enregistrer et d'écouter plusieurs mémos.

Raccourci : Vous pouvez accéder rapidement à un mémo vocal en définissant un raccourci. Consultez la rubrique « Définition du raccourci de la fonction Haut » à la page 39.

### Enregistrement d'un mémo vocal

1 Sélectionnez Menu  $\rightarrow$  Outils  $\rightarrow$  Mémo vocal  $\rightarrow$ Enreg. nouveau.

Le téléphone annonce : "Veuillez parler après la tonalité."

- 2. Dites votre mémo et appuyez sur @R pour sélectionner lorsque vous avez terminé.
	- Pour écouter votre enregistrement, appuyez sur  $\omega$  afin de sélectionner  $\blacktriangleright$ .
	- Pour enregistrer un nom pour votre mémo,  $$ appuyez sur (C) vers la droite et sélectionnez Nom mémo. Vous pouvez entrer jusqu'à 18 caractères. Les mémos enregistrés sans

nom sont identifiés par la date et l'heure de leur enregistrement.

3. Appuyez sur (ok) pour sélectionner Enregistrer.

## Écoute d'un mémo vocal

- 1 Sélectionnez Menu  $\rightarrow$  Outils  $\rightarrow$  Mémo vocal
- Sélectionnez le mémo que vous désirez entendre.  $2.$
- Appuvez sur @R. 3.
- 4. Appuvez sur  $(x)$  pour sélectionner  $\blacktriangleright$ .

### Retour au début et avance rapide

Pour retourner au début d'un mémo vocal ou pour le faire avancer rapidement pendant que vous l'écoutez, sélectionnez ← pour le retour au début ou → pour l'avance rapide.

### Dénomination d'un mémo vocal enregistré

- $Sélectionner$  Menu  $\rightarrow$  Outils  $\rightarrow$  Mémo vocal
- Sélectionnez le mémo et appuyez sur @R.  $2.$
- 3. Appuyez sur  $\oslash$  vers la droite pour sélectionner Nom mémo
- 4. Appuyez sur (o<sub>R</sub>) et suivez les instructions.

### Suppression d'un mémo vocal enregistré

- 1 Sélectionnez Menu  $\rightarrow$  Outils  $\rightarrow$  Mémo vocal
- Sélectionnez le mémo et appuyez sur @R.  $2.$
- 3. Appuyez sur (C) vers la droite pour sélectionner **Effacer**
- 4. Appuvez sur (o<sub>R</sub>) et suivez les instructions.

# 112 Agenda

L'Agenda vous permet de planifier des événements et de définir des alertes de rappel.

### Ajout d'un événement

- 1. Sélectionnez Menu  $\rightarrow$  Outils  $\rightarrow$  Agenda.
- Sélectionnez Ajouter événemt et appuyez sur @R.  $2.$
- 3. Entrez un nom pour cet événement puis appuyez sur @o. Pour de l'aide concernant l'entrée de texte, consultez la page 16.
- 4. Réglez la date de début. la durée et l'alerte de rappel, puis appuyez sur @R).
	- Appuyez sur (C) vers le haut ou vers le bas pour sélectionner l'heure, les minutes et la temporisation de l'alarme.
	- Appuyez sur  $\oslash$  vers la gauche ou la droite pour passer d'un champ à l'autre.
- 5. Ajoutez une note à l'événement et appuyez sur @R ou sur  $(x)$  deux fois pour terminer.
- 6. Choisissez le jour et le mois de l'événement, puis appuyez sur @o.
	- Pour un jour du mois courant, sélectionnez **Afficher jour.** Appuyez sur  $\oslash$  vers la gauche ou la droite pour faire défiler les jours.
	- Pour un jour d'un autre mois, sélectionnez Afficher mois. Appuyez sur (C) vers le haut ou le bas pour faire défiler les mois et vers la gauche ou la droite pour faire défiler les jours.

### Affichage, modification ou suppression d'un événement

- 1. Sélectionnez Menu  $\rightarrow$  Outils  $\rightarrow$  Agenda.
- 2. Sélectionnez Afficher jour ou Afficher mois pour trouver l'événement à afficher, modifier ou effacer.
- 3. Appuyez sur  $\oslash$  vers le haut, le bas, la gauche ou la droite pour mettre un événement en surbrillance et appuyez sur @or pour le sélectionner.
- **4.** Appuyez sur  $\oslash$  vers la droite et appuyez sur  $\oslash$ pour sélectionner Éditer, Effacer ou Nveau. Suivez les instructions.
- 5. Appuyez sur [20] pour retourner à l'écran d'accueil ou sur  $\lceil \frac{1}{2} \rceil$  pour retourner aux options de l'agenda.

# <sup>(</sup>ි) Réveil

La fonction Réveil permet de déclencher une alarme à une certaine heure. L'alerte ne se fait entendre que si le téléphone est sous tension.

- 1. Sélectionnez Menu  $\rightarrow$  Outils  $\rightarrow$  Réveil  $\rightarrow$  Régler.
	- Appuyez sur (C) vers le haut ou vers le bas pour sélectionner l'heure et les minutes.
	- Appuyez sur (C) vers la gauche ou vers la droite pour passer des heures aux minutes et de a.m. à p.m.
	- Utilisez le clavier pour entrer des chiffres.  $\overline{\phantom{0}}$
- 2. Appuyez sur @e) pour sélectionner Terminé et enregistrer le réglage.
- 3. Lorsque l'alarme retentit, sélectionnez Arrêter pour désactiver l'alarme ou Retarder pour suspendre la sonnerie pendant 10 minutes.

# **Sourboire**

Le calculateur de pourboire vous permet de calculer le montant du pourboire à ajouter à la facture.

- 1. Sélectionnez Menu  $\rightarrow$  Outils  $\rightarrow$  Calc. pourboire.
- 2. Entrez le montant de votre facture et appuyez  $sur$   $\omega$ .
- 3. Sélectionnez le pourcentage de pourboire désiré (10 %, 15 %, 18 %, 20 % ou autre) et appuyez sur (ok). Le montant de votre facture, incluant le pourboire, s'affiche à l'écran.
- 4. Pour diviser la facture, appuyez sur (C) vers la droite et sur @o) pour sélectionner Diviser.
- 5. Appuyez sur (?) pour désactiver la case par défaut de 2 convives
- **6.** Entrez le nombre de convives et appuyez sur  $\omega$ . Le montant que chaque convive doit payer est calculé.

# **■ Calculatrice**

La calculatrice permet d'effectuer des opérations mathématiques simples.

- $Sélectionner$  Menu  $\rightarrow$  Outils  $\rightarrow$  Calculatrice  $\mathbf{1}$
- Utilisez le clavier pour entrer les chiffres. 2.
- 3. Appuyez sur @o pour sélectionner les opérations mathématiques.
- 4. Appuyez sur  $\lbrack\!\lbrack\right)$  pour effacer une fonction ou un chiffre à l'écran. Appuyez sur cette touche et maintenez-la enfoncée pour effacer tous les chiffres et les opérations et pour afficher un zéro.
- 5. Appuyez sur [ ] pour quitter la calculatrice et retourner à l'écran d'accueil

# ⊙ Compte à rebours

Ce compteur compte à rebours pendant une durée spécifiée. Il émet un bip lorsque le temps est écoulé.

- 1. Sélectionnez Menu  $\rightarrow$  Outils  $\rightarrow$  Compt. à rebours.
- Appuyez sur  $(x)$  pour régler.  $2.$
- 3. Appuyez sur  $\oslash$  vers le haut ou le vers bas pour régler les heures, les minutes et les secondes. Pour déplacer le curseur, appuyez sur (C) vers la gauche ou vers la droite.
- 4. Sélectionnez Démarrer pour commencer le compte à rebours.

Sélectionnez Arrêter pour suspendre le compte à rebours.

5. Lorsque l'alerte retentit, appuyez sur (Depart) la couper.

# *A* Chronomètre

- 1 Sélectionnez Menu  $\rightarrow$  Outils  $\rightarrow$  Chronomètre
- 2. Sélectionnez Démarrer pour lancer le chronomètre
- 3. Sélectionnez Arrêter pour arrêter le chronomètre.
- 4. Sélectionnez Réinit pour remettre le chronomètre à zéro et le relancer.

Appuyez sur [?) lorsque vous avez terminé.

#### **JEUX ET DIVERTISSEMENT/BIBLIOTHÈQUE MÉDIAS** 9

Les jeux décrits dans cette section peuvent être offerts avec votre téléphone. Consultez votre fournisseur de services pour en connaître la disponibilité.

En cas d'appel entrant lorsque vous jouez à TetrisMD ou à Race 21<sup>MC</sup>, le jeu est suspendu et la fenêtre se ferme. Vous pouvez retourner au jeu une fois l'alarme d'appel entrant terminée. Les jeux ne sont pas suspendus si le téléphone est mis hors tension ou si la pile faiblit.

# **甲 Tetris**

Le but du jeu est de diriger les blocs qui descendent de façon à créer une ligne horizontale pleine au bas de l'écran. Le jeu se termine lorsqu'un nouveau bloc ne peut plus entrer dans l'aire de jeu puisque cette dernière est occupée par un autre bloc ou par un obstacle.

- 1 Sélectionnez Menu  $\rightarrow$  Jeux  $\rightarrow$  Tetris
- 2. Appuyez sur @e à l'invite « Arrêter le rétroéclairage pour économiser la pile? »
- 3. Sélectionnez une option et appuyez sur @R.
	- Nouveau jeu Débute la partie. Pour suspendre le jeu, appuyez sur (2) ou sur (ok). Appuyer sur (?) vous permet de retourner au menu où vous pourrez sélectionner Continuer

pour reprendre le jeu ou choisir parmi d'autres options disponibles.

- Partie enreg. Vous permet de retourner au dernier jeu enregistré auquel vous avez joué.
- Tableau scores Présente les cinq meilleurs résultats de divers jeux dont Classique (c'està-dire sans limite de temps, par défaut). 2 min., 3 min., 5 min. et Pièces en bas.
- Paramètres Choisissez parmi différents paramètres pour vos parties de Tetris :
	- Type de jeu Sélectionne un type de jeu.
	- Musique Sélectionne les moments où la musique se fera entendre pendant la partie : Toujours, Pendant intro ou Jamais. (Le paramètre Jamais ne coupe pas les sons émis par les touches sur lesquelles vous appuyez. Pour couper le son des touches, consultez la rubrique « Coupure de tous les sons » à la page 37.)
	- Pièce suivante Pour montrer ou non la prochaine pièce à tomber.
	- Sons Pour activer ou non les effets sonores pendant le jeu.

Niveau départ - Sélectionnez le niveau de jeu.

Navigation : Utilisez les touches suivantes pour diriger les blocs vers le bas de l'écran :

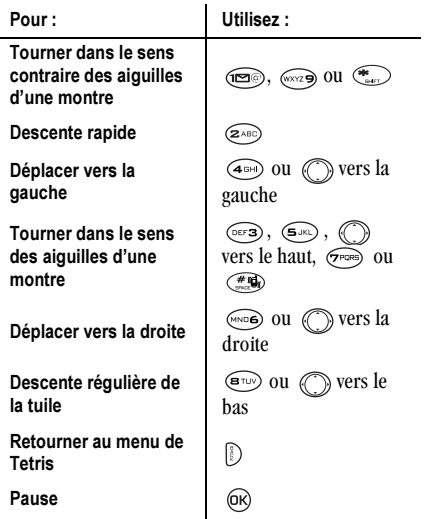

# Race 21

Ce jeu est une variante minutée du Blackiack. Chaque partie compte trois manches de 90 secondes. Pour obtenir des points, ajoutez des cartes à chacune des quatre colonnes en essavant d'atteindre la marque de 21 (sans la dépasser) dans chacune des colonnes au cours de la partie.

Pour jouer:

- 1. Sélectionnez Menu  $\rightarrow$  Jeux  $\rightarrow$  Race 21.
- 2. Appuyez sur @e pour sélectionner Oui à l'invite « Arrêter le rétroéclairage pour économiser la pile?»
- 3. Sélectionnez Nouveau jeu. La première carte à placer est affichée dans le coin supérieur gauche de l'écran. Appuyez sur une touche pour ajouter une carte à la rangée :
	- $\widehat{\mathbb{R}}$ Ajouter des cartes à la première rangée
	- Ajouter des cartes à la deuxième rangée  $(2A)$
	- $($ DEF3 Ajouter des cartes à la troisième rangée
	- Ajouter des cartes à la quatrième rangée  $\binom{4 \text{GH}}{}$

**Raccourci**: Appuyez sur  $\oslash$  vers la gauche ou vers la droite pour sélectionner les flèches au bas de l'écran. Appuyez ensuite sur @ pour ajouter des cartes aux rangées correspondantes.

Remarque : Chaque fois que vous placez une carte, elle est remplacée par une autre que vous devez aiouter à une rangée.

- 4. Continuez à placer des cartes jusqu'à ce que vous sovez satisfait de vos choix.
	- Vous pouvez faire une pause ou mettre fin au jeu en appuyant sur (
	- Vous perdez des points chaque fois qu'une colonne excède 21.
	- $-$  N'oubliez pas que le jeu est minuté!
	- Sélectionnez Passer pour passer une carte par manche.
- 5. Appuyez sur @ pour sélectionner @ pour garder votre pointage et passer à la manche suivante.
- 6. Sélectionnez une option et appuyez sur  $(x)$ .
	- Nouveau jeu Débute la partie. Pour suspendre le jeu, appuyez sur [?] . Vous pouvez

alors sélectionner Reprendre, Nouveau, Sauv. ou Quitter

- Partie enreg. Vous permet de retourner au dernier jeu enregistré auquel vous avez joué.
- Tableau scores Affiche les cinq meilleurs résultats
- Musique Choisissez les moments où la musique se fera entendre pendant la partie. Sélectionnez Toujours, Pendant intro ou Jamaie
- 7. Appuyez sur  $\mathbb{D}$  pour mettre fin à tous les jeux.

# *●* Doodler

Selon votre fournisseur de services. Doodler<sup>MC</sup> vous permet de créer et de manipuler des images, d'importer des formes et d'enregistrer des images à titre d'économiseur ou de fond d'écran

- 1. Sélectionnez Menu  $\rightarrow$  Jeux (ou Biblioth. médias)  $\rightarrow$  Doodler
- 2. Appuyez sur @ex\ pour sélectionner Oui à l'invite « Arrêter le rétroéclairage pour économiser la pile? »
- 3. L'écran d'introduction disparaîtra après cinq secondes. Dans le cas contraire, appuyez sur @R) pour l'effacer.

4. Sélectionnez Nouveau dessin pour ouvrir l'écran de dessin. Vous trouverez un curseur clignotant au centre de l'écran :

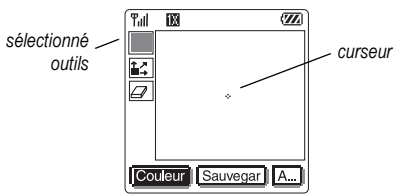

L'outil sélectionné est en jaune. Par défaut, l'outil sélectionné est "dessiner en noir"

5 Iltilisez les touches 1 à 9 pour déplacer, tel qu'indiqué, le curseur cur l'ócran

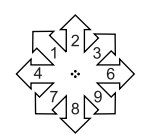

Remarque: Appuyez  $sur \odot$  pour ramener le curseur au centre.

#### Utilisation de la barre d'outils Doodler.

Pour changer d'outil, sélectionnez celui que vous désirez utiliser

- dessiner (dans la couleur indiquée)
- 14 déplacer le curseur
- $\Box$ gomme à effacer

Conseil : Pour créer un raccourci vers la fonction Déplacer, appuyez sur <a>

### Modification du dessin

Pour modifier votre dessin, appuyez sur (C) vers la gauche ou vers la droite pour sélectionner une option au bas de l'écran :

- Couleur Faites votre choix pour changer la couleur de votre curseur (la ligne que vous dessinez)
- Ajouter une forme Sélectionnez une forme préexistante tel qu'un cercle et redimensionnez-la, tournez-la ou déplacez-la. Lorsque vous avez terminé, sélectionnez **Terminé** 
	- Taille Agrandissez ou rapetissez une forme préexistante en appuyant sur @R à plusieurs reprises.
- Faire pivoter Changez la forme de position en lui faisant subir des rotations de 90 degrés.
- Déplacer Déplacez l'image sur l'écran en utilisant les touches 1 à 9
- $-$  **Effacer** Efface tout ce qu'il y a à l'écran. Conseil : Le raccourci pour cette fonction  $est \bigoplus$ .

### Enregistrement de votre dessin

Nous vous conseillons d'enregistrer votre dessin lorsque vous y travaillez. Un dessin non enregistré sera perdu si vous recevez un appel pendant sa création.

• Sélectionnez Enregistrer et appuyez sur  $(6k)$ . L'image sera enregistrée dans le dossier Mes images. (Voir page 61.)

#### Reprise d'un dessin

- Pour revenir au dernier dessin sur lequel vous avez travaillé, sélectionnez Menu  $\rightarrow$  Jeux (ou Biblioth. médias)  $\rightarrow$  Doodler  $\rightarrow$  Continuer un dessin.
- · Pour retourner à un autre dessin déjà enregistré, sélectionnez Menu  $\rightarrow$  Jeux (ou Biblioth, médias)  $\rightarrow$  Doodler  $\rightarrow$  Mes images.

# □ Mes sons

Votre téléphone Slider comporte des sons réglés au préalable, lesquels peuvent être ajoutés à vos messages textuels sortants. (Consultez votre fournisseur de services pour en connaître la disponibilité.)

Pour accéder aux sons enregistrés :

- 6. Sélectionnez Menu  $\rightarrow$  Jeux (ou Biblioth, médias)  $\rightarrow$  Messons
- 7. Appuyez sur (C) vers le haut ou vers le bas pour faire défiler la liste des sons
- Sélectionnez une option et appuyez sur @R : 8.
	- Lecture vous permet d'écouter les sons.
	- Envoyer ouvre un nouvel écran d'entrée de message.
	- **Supprimer** efface tous les sons de la liste Mes sons

# <span id="page-68-1"></span><span id="page-68-0"></span>圖 Mes images

Votre téléphone peut enregistrer jusqu'à 25 images. Le menu Mes images peut contenir 25 images que vous avez créées à l'aide de Doodler ou que vous avez reçues par messagerie textuelle. Il comprend également des images définies au préalable et mises à votre disposition. (Consultez votre fournisseur de services pour en connaître la disponibilité.)

Remarque : Toutes les images téléchargées sont conservées dans le menu Économiseur d'écran

Pour afficher, modifier ou supprimer des images :

- 9. Sélectionnez Menu  $\rightarrow$  Jeux (ou Biblioth, médias)  $\rightarrow$  Mes images.
- **10.** Appuyez sur (C) vers le haut ou vers le bas pour faire défiler les images.
- 11. Sélectionnez une option et appuvez sur @R) :
	- Envover ouvre un nouvel écran d'entrée  $$ de message.
	- Affecter permet de définir votre image comme  $\overline{\phantom{0}}$ économiseur d'écran.
	- Modifier vous amène dans Doodler où vous  $\equiv$ pouvez modifier l'image. Vous ne pouvez modifier les images définies au préalable.
	- Supprimer efface toutes les images comprises  $\equiv$ dans la mémoire. L'image est également supprimée du menu Économiseur d'écran. (Cette option n'est disponible que pour les images que vous avez créées ou enregistrées. Vous ne pouvez supprimer les images définies au préalable.)

Quitter vous renvoie à l'écran d'accueil

Remarque : Lorsque votre téléphone compte 25 images enregistrées et que vous désirez en ajouter de nouvelles, vous devrez supprimer d'anciens fichiers.

#### **CONNEXION À INTERNET**  $10$

Vous pouvez utiliser votre téléphone pour naviguer sur Internet à condition que votre fournisseur de services offre des services Internet accessibles par téléphone et qu'un accès Internet en direct soit offert dans votre région.

Remarque : Vous ne pouvez pas recevoir d'appels entrants lorsque vous utilisez le navigateur.

# Utilisation du navigateur

1. Sélectionnez Menu  $\rightarrow$  Navigateur.

Un message vous avise que des frais de communication s'appliquent pour l'utilisation du navigateur. Pour de plus amples renseignements sur la facturation des communications, contactez votre fournisseur de services.

Remarque : Si vous désirez annuler l'affichage de cette invite, consultez la rubrique « Modification des invites de navigation » à la page 64.

2. Appuyez sur (o<sub>R</sub>) pour continuer.

S'il s'agit de votre première connexion à Internet. un message vous informe que la sécurité de votre navigateur n'est pas encore activée.

Appuyez sur @R) pour sélectionner Oui et activer  $\mathbf{3}$ la sécurité

Lorsque vous vous connectez à un navigateur Web, la page d'accueil de ce navigateur s'affiche. Elle comporte une liste de signets et quelques options de menus Web au bas de l'écran.

- L'icône a s'affiche dans une session sécurisée.
- Un trait de soulignement suivi d'une flèche indiquent qu'il n'y a plus de texte. Appuyez sur (C) vers le bas pour afficher davantage de texte. Appuvez sur *(1)* pour retourner à l'écran précédent.
- 4. Lorsque vous avez terminé d'utiliser Internet, appuyez sur pour quitter le navigateur.

### Utilisation des options du menu Web

Les options qui suivent peuvent s'afficher à l'écran :

- Accueil permet de retourner à la fenêtre principale du navigateur (page d'accueil).
- Marquer site permet d'enregistrer l'adresse actuelle à titre de signet pour en faciliter l'accès.
- Signets affiche une liste de vos sites Web enregistrés.
- Configuration vous propose des options pour  $\bullet$ modifier l'affichage des informations.
	- Afficher URL affiche l'adresse URL complète.  $\equiv$
	- About Openwave affiche des informations sur  $\overline{a}$ la version du navigateur.
	- Cryptage ne doit pas être utilisé si cela n'est  $\overline{\phantom{0}}$ pas demandé par votre fournisseur de services.
	- Charger lien permet de sélectionner un serveur  $\overline{\phantom{0}}$ de navigateur différent. Vous pouvez utiliser cette option si vous disposez de plus d'un compte de navigateur.
	- Redémarrer permet de relancer le navigateur.  $\equiv$

## Recherche d'un site Web

Le mode de recherche de site Web dépend de votre fournisseur de services. Pour de plus amples informations concernant la recherche d'un site Web. contactez votre fournisseur de services

# Mise en signet d'un site Web

- 1. Rendez-vous au site que vous désirez mettre en signet.
- 2. Sélectionnez Marquer site au bas de l'écran.

### Passage à un site mis en signet

- 1. Sélectionnez Menu  $\rightarrow$  Navigateur.
- 2. Si une invite s'affiche, appuyez sur (o<sub>R</sub>) pour continuer.
- 3. À votre page d'accueil Web, appuyez sur  $\oslash$  vers la droite pour mettre Signets en surbrillance. Une liste de signets s'affiche.
- 4. Entrez le nombre correspondant au signet que vous désirez, puis appuyez sur @R).

## Récupérer les alertes Internet

Toutes les alertes recues d'un site Web sont transmises à votre boîte de réception Alertes Internet.

- 1. Sélectionnez Menu  $\rightarrow$  Messages  $\rightarrow$  Alertes Internet. Cette action lance la boîte de réception du navigateur.
- 2. Appuyez sur (o<sub>R</sub>) pour accepter les frais de navigation.
- 3 Sélectionnez une alerte et suivez les instructions

## <span id="page-71-0"></span>Modification des invites de navigation

Vous pouvez choisir de recevoir une invite de confirmation lorsque vous ouvrez ou fermez une session sur le navigateur Web.
- 1. Sélectionnez Menu  $\rightarrow$  Paramètres  $\rightarrow$  Pratique  $\rightarrow$ Invite navigateur.
- 2. Mettez une option en surbrillance et appuyez sur (OK) pour la sélectionner :
	- $-$  Au début confirme que les frais de communication seront appliqués lorsque vous utilisez le navigateur.
	- A la fin vérifie si vous désirez quitter le navigateur.
	- $-$  Les deux invites de navigation s'affichent lorsque vous lancez le navigateur et lorsque vous le quittez.
	- $-$  Pas d'invite n'utilise pas d'invite de navigation.

# **INDEX**

# A

affichage de menu, 40 Agenda, 53 alarmes, 11, 43, 63 alarmes net, 63 alimentation du rétroéclairage, 41 appareil ATME, 45 appel des numéros d'urgence, 9 appels appels entrants et sortants, 2 mangués, 10 appels manqués. 10 AutoText, 29, 34

### B

bannière, 39 Boîte d'envoi. 30 Boîte réception, 31 bouton, 15

### C

Calculatrice, 54 casque d'écoute mains libres, vi. 44 Chronomètre, 55 code de verrouillage, 42 composition à une touche, 12 composition abrégée, 12

configuration de données/télécopie, 14.45 contacts, 21, 23, 24 contacts fréquents. 24 contacts secrets, 11, 21 contraste de l'écran. 41 couleurs, 42

### D

décompteur, 55 déverrouillage du téléphone, 43 dispositifs externes appareil ATME, 44 ordinateur portable ou PC, 45 Doodler, 58

### Е

économiseurs d'écran. 41 *effacement* messages textuels, 31 effacer tous les contacts, 43 ensemble mains libres, 50 entrée de texte. 17

### F

fichiers sons, 60 fonction Auto-effac., 33 fond d'écran. 42 Format date/heure, 42

### $\mathbf{H}$

haut-parleur, 14, 39

icônes. 6 icônes d'écran. 6 intensité du signal. 6 itinérance, 6, 14, 15

### J

jeux, 56, 57, 58

### L

langue, 40 limitation des appels sortants, 43 listes groupes,  $26, 34$ 

### M

mémo vocal, 52 mémoire, 33 messagerie vocale, 2, 13 messages affichage, 30 effacement, 33 envoi. 26

lecture, 32 récupération, 31 signature, 29 messages textuels à des destinataires multiples,  $34$ affichage à l'écran, 31 affichage de la boîte d'envoi. 30 écrit au préalable, 28, 29, 34 effacement. 33 mode avion, 10 mode numérique, 6 mode silencieux, 37 mode télécopie, 45

## N

Navigateur, 62, 63 numéros de téléphone modification, 23 trouver rapidement, 24 types de,  $20$ vérification de votre propre, 2 numéros de téléphone enregistrés, 23, 24

### $\Omega$

ouvrir pour répondre, 9

### P

pause imposée, 21 pause temporisée, 21 pauses dans les numéros de téléphone, 21 pile. 1 position, 6, 46 Pourboire, 54 préfixer. 11

### R

raccourcis, 39 Race 21, 57 Recherche rapide, 24 recomposition automatique d'un numéro. 7 Reconnaissance vocale Activation vocale, 50 apprentissage, 51 composition numérique, 48 composition vocale, 21, 47 mode expert, 49 réinitialisation du téléphone, v Répertoire Contacts, 20 répertoire téléphonique consultez le répertoire de contacts rétroéclairage, 40 Réveil, 6, 54

### $\mathbf{s}$

sécurité, 42 sécurité Internet, 62 signets, 63

sonneries, 2, 15, 38

### Т

téléphone, déverrouillage, 41 Tetris, 56 tiret automatique, 41 trouver un numéro de téléphone enregistré, 24 type de numéro. 20

### U

urgence appels, 9 position,  $6, 46$ quitter le mode urgence. 9

### $\mathsf{V}$

verrouillage du téléphone, 42 vibrer, 37 vitesse port com., 45 volume, 14, 38 voyants, 39, 40

# KYOCERA

Kyocera Wireless Corp. 10300 Campus Point Drive San Diego, California 92121 USA

www.kyocera-wireless.com

82-K5427-1FR, Rev. 003